# KENWOOD

## **DDX4028BT DDX4058BT DDX3028 DDX3058**

#### MONITOR CON RICEVITORE DVD **ISTRUZIONI PER L'USO**

Kenwood Corporation

#### **SI DICHIARA CHE :**

I Monitor Video con Lettore DVD e Sintonizzatore AM/FM per auto Kenwood, modelli

#### **DDX4028BT, DDX3028**

rispondono alle prescrizioni dell'art. 2 comma 1 del D.M. 28 agosto 1995, n. 548.

Fatto ad Uithoorn il 08 ottobre 2010

Kenwood Electronics Europe B.V. Amsterdamseweg 37 1422 AC Uithoorn The Netherlands

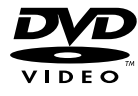

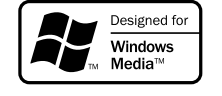

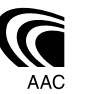

Made for **圖iPod 口iPhone** 

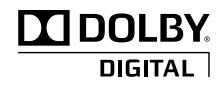

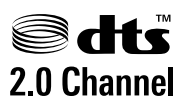

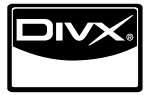

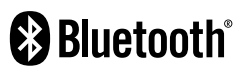

## **Indice**

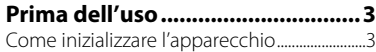

## **INTRODUZIONE**

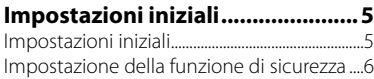

#### **Nome delle parti e loro funzione**

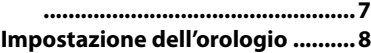

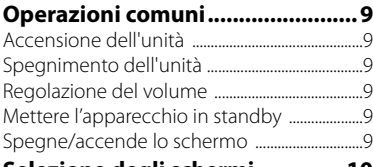

#### **Selezione degli schermi .............10**

## **USO DELLE SORGENTI AV**

#### **Selezione delle sorgenti di riproduzione ..........................11 Operazioni con i dischi ................12** Riprodurre un disco ...............................................12 Tipi di disco riproducibili ......................................13 Comandi di riproduzione ...................................14 Impostazione di riproduzione dei dischi ...18 **Operazioni USB ............................19** Uso dell'unità USB ...................................................19

## **Ascolto dell'iPod o**

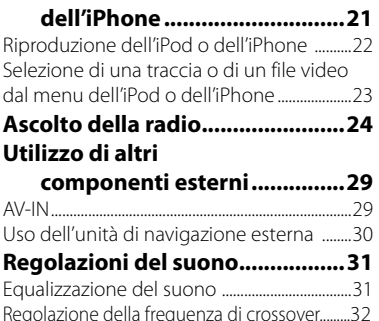

#### **Cambio dell'aspetto del display... 33 Impostazione della riproduzione**

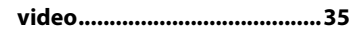

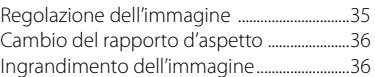

## **Uso della telecamera di visione**

#### **posteriore ..............................37 Elementi dei menu d'impostazione**

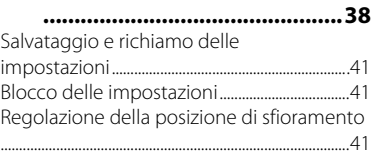

## **OPERAZIONI BLUETOOTH**

**(Solo con i modelli DDX4028BT/DDX4058BT)**

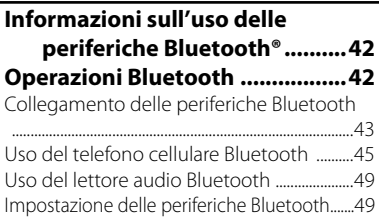

## **RIFERIMENTI**

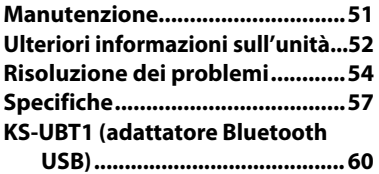

Le immagini e le visualizzazioni riportate in questo manuale sono solo esempi per rendere più comprensibili le spiegazioni. Esse potrebbero pertanto differire da quelle dell'apparecchio effettivamente acquistato.

## **Prima dell'uso**

#### *AVVERTENZE: (per prevenire danni e incidenti)*

- NON installare alcuna unità e NON collegare alcun cavo in luoghi dove:
	- Dove potrebbe ostacolare l'uso del volante e della leva del cambio.
	- Dove potrebbe ostacolare il funzionamento di dispositivi di sicurezza, ad esempio gli airbag.
	- Dove potrebbe compromettere la visibilità.
- Durante la guida non si deve intervenire sul sistema di navigazione. Qualora fosse necessario usarla durante

la guida si raccomanda innanzi tutto di prestare particolare attenzione alla strada.

• Il conducente non deve guardare il monitor mentre è alla guida.

### *Avvertenze relative al monitor:*

- Il display dell'unità è stato realizzato con la massima precisione; ciò nonostante alcuni pixel potrebbero non essere attivi. Questo fenomeno, che è inevitabile, non è considerato un difetto.
- Il monitor non deve essere esposto alla luce solare diretta.
- Non azionare il pannello per mezzo della punta di una penna a sfera o di altro strumento appuntito. Toccare i tasti sul pannello direttamente con il dito (non utilizzare guanti).
- Quando la temperatura è molto bassa oppure molto alta...
	- All'interno dell'apparecchio hanno luogo trasformazioni a livello chimico che potrebbero causare malfunzionamenti.
	- È possibile che le immagini non siano nitide o che si muovano lentamente. In tali condizioni ambientali le immagini potrebbero non essere più sincronizzate con il suono e la loro qualità potrebbe quindi risultare notevolmente ridotta.

#### *Per motivi di sicurezza...*

- Evitare di alzare eccessivamente il volume, poiché in tal caso non si possono udire i rumori esterni rendendo così pericolosa la guida.
- In caso di operazioni complesse si raccomanda di fermare la vettura.

#### *Temperatura all'interno della vettura...*

In caso di parcheggio prolungato della vettura in zone particolarmente calde o fredde, prima di accendere l'unità attendere che la temperatura all'interno dell'auto si stabilizzi.

## **Come inizializzare l'apparecchio**

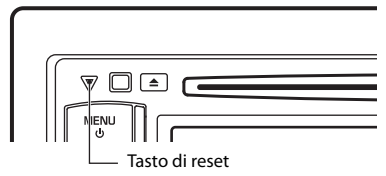

Se l'apparecchio cessa di funzionare correttamente lo si può ripristinare premendone il pulsante di reset. Questa operazione ripristina le impostazioni di fabbrica ad eccezione dei dati di registrazione delle periferiche Bluetooth.

## **Informazioni sul telecomando**

Per gestire questo apparecchio senza filo è necessario il telecomando opzionale o KNA-RCDV331.

Per istruzioni sull'uso si prega di vedere il manuale d'istruzioni con esso fornito.

#### **Come leggere il presente manuale:**

- Per le spiegazioni si fa prevalentemente uso delle illustrazioni del modello DDX4028BT o DDX4058BT.
- < > indica le schermate, i menu, le operazioni e le impostazioni variabili che appaiono sul pannello a sfioramento.
- [ ] indica i tasti del pannello a sfioramento.
- **Lingua delle indicazioni:** A scopo illustrativo si fa uso di indicazioni in lingua inglese. È tuttavia possibile selezionare la lingua di visualizzazione desiderata da <**Setup**>. (☞ pagina 40)

Il presente prodotto non è installato dalla casa produttrice di un veicolo nella linea di produzione né dall'azienda importatrice di un veicolo in un Paese membro UE.

#### **Informazioni sullo smaltimento delle vecchie apparecchiature elettriche ed elettroniche e delle batterie (valide per i Paesi Europei che hanno adottato sistemi di raccolta differenziata)**

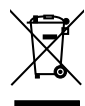

 I prodotti e le batterie recanti il simbolo di un cassonetto della spazzatura su ruote barrato non possono essere smaltiti insieme ai normali rifiuti di casa. I vecchi prodotti elettrici ed elettronici e le batterie devono essere riciclati presso un'apposita struttura in

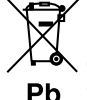

grado di trattare questi prodotti e di smaltirne i loro componenti. Per conoscere dove e come recapitare tali prodotti nel luogo a voi più vicino, contattare l'apposito ufficio comunale. Un appropriato riciclo e smaltimento aiuta a conservare la natura e a prevenire effetti nocivi alla salute e all'ambiente. Nota: Il simbolo "Pb" sotto al

simbolo delle batterie indica che questa batteria contiene piombo.

#### **Etichetta per i prodotti che impiegano raggi laser**

## **CLASS 1 LASER PRODUCT**

L'etichetta si trova sul rivestimento o sulla scatola e serve ad avvertire che il componente impiega raggi laser che sono stati classificati come classe 1. Ciò significa che l'apparecchio utilizza raggi laser di una classe inferiore. Non c'è alcun pericolo di radiazioni pericolose all'esterno dell'apparecchio.

#### **Dichiarazione di conformità relativa alla direttiva EMC 2004/108/CE Produttore:**

Kenwood Corporation 2967-3 Ishikawa-machi, Hachioji-shi, Tokyo, 192-8525 Japan

#### **Rappresentante UE:**

Kenwood Electronics Europe BV Amsterdamseweg 37, 1422 AC UITHOORN, The Netherlands

## **Impostazioni iniziali** *INTRODUZIONE*

## **Impostazioni iniziali**

Quando si accende l'apparecchio per la prima volta, oppure quando lo si resetta, appare la schermata delle impostazioni iniziali.

- Le impostazioni sono in ogni caso modificabili dallo schermo <**Setup**>. (☞ pagina 38)
- **1**

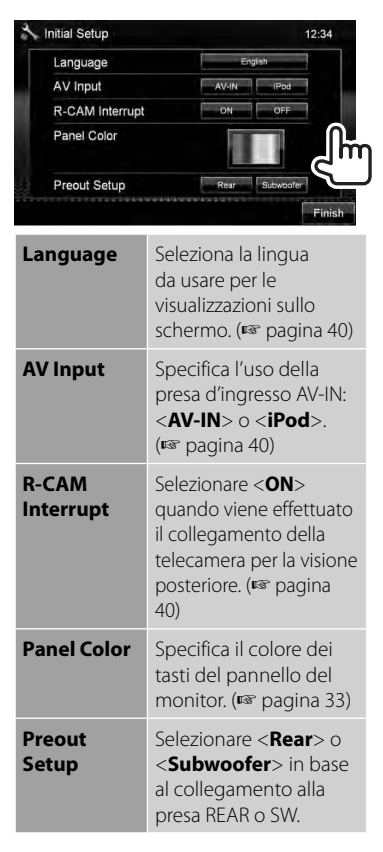

**2** Terminare la procedura.

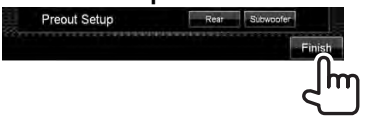

## **Impostazione della funzione di sicurezza**

L'impostazione del codice di sicurezza aiuta a proteggere l'apparecchio dai furti.

• Quando <**SI**> è attivato (☞ colonna a destra) il codice non è modificabile.

## **Registrazione del codice di sicurezza**

**1 Aprire lo schermo d'impostazione del codice di sicurezza.**

Dallo schermo <**Top Menu**>:

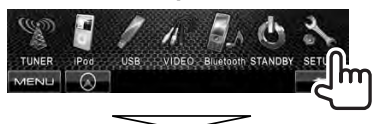

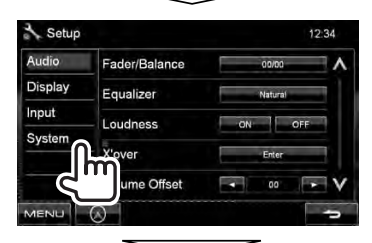

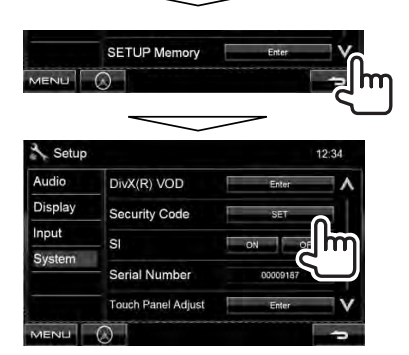

• Per cancellare il codice di sicurezza già registrato, al termine del passo **1** in <**Security Code**> occorre premere [**CLR**].

**2 Inserire un numero da quattro cifre (**1**) e confermare l'inserimento (**2**).**

Cancella l'ultimo carattere inserito

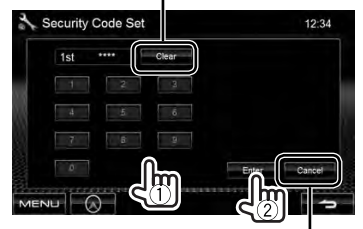

Annulla l'impostazione

### **3 Ripetere il passo 2 per confermare il codice di sicurezza inserito.**

Il codice è ora registrato.

• Quando si resetta l'apparecchio o lo si scollega dalla batteria è necessario reinserire il codice di sicurezza. Dopo averlo reinserito si deve premere [**Enter**].

## **Attivazione della funzione di sicurezza**

Per proteggere l'apparecchio dai furti si deve attivare l'indicatore di sicurezza.

#### Dallo schermo <**Setup**>:

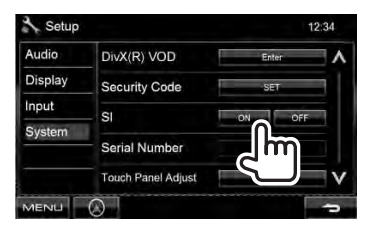

Non appena si spegne il motore l'indicatore di sicurezza del pannello del monitor inizia a lampeggiare.

#### **Per annullare,** selezionare <**OFF**>.

## **Nome delle parti e loro funzione**

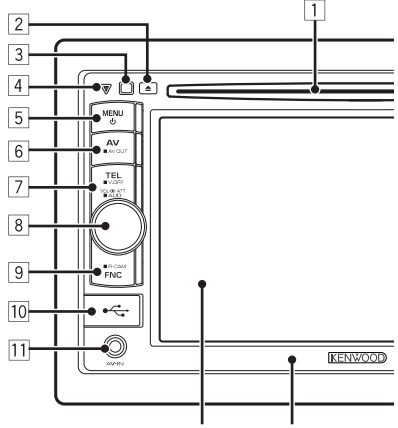

Schermo (pannello a Pannello del monitor sfioramento)

- 1 Vano di caricamento
- $\boxed{2}$  Tasto  $\triangle$  (espulsione) Espelle il disco.
- 3 Sensore telecomando
- 4 Tasto di reset, indicatore di accensione e indicatore di sicurezza
	- Resetta l'unità. (☞ pagina 3)
	- S'illumina all'accensione dell'apparecchio.
	- Lampeggia quando si attiva la funzione di sicurezza. (☞ pagina 6)
- $\boxed{5}$  Tasto MENU/ $\binom{1}{2}$ 
	- Spegne il sistema. (Tenere premuto)
	- Accendere l'unità. (Premere)
	- Visualizza lo schermo <**Top Menu**>. (Premere) (☞ pagina 10)

#### *Avvertenze sulla regolazione del volume:*

I dispositivi digitali (CD/USB) emettono un rumore di fondo inferiore a quello di altre sorgenti. Per evitare di danneggiare i diffusori con l'aumento improvviso del livello di uscita, prima di riprodurre tali sorgenti digitali si raccomanda pertanto di ridurre il volume.

- 6 Tasto AV/AV OUT
	- Visualizza lo schermo della sorgente attualmente selezionata. (Premere)
	- Seleziona la sorgente AV da usare con il monitor o l'amplificatore esterno. (Tenere premuto)
- 7 **Con i modelli DDX4028BT/ DDX4058BT:**

Tasto TEL/V.OFF

- Visualizza lo schermo <**Hands Free**>. (Premere) (☞ pagina 43)
- Spegne/accende lo schermo. (Tenere premuto) (☞ pagina 9)

#### **Con i modelli DDX3028/DDX3058:**

Tasto AUD/V.OFF

- Visualizza lo schermo <**Equalizer**>. (Premere) (☞ pagina 31)
- Spegne/accende lo schermo. (Tenere premuto) (☞ pagina 9)
- 8 Manopola di regolazione del volume. (☞ pagina 9)
	- Attenua il suono. (Premere)
	- Regola il volume. (Ruotare)

#### **Solo per i modelli DDX4028BT e DDX4058BT:**

Tasto AUD

- Visualizza lo schermo <**Equalizer**>. (Tenere premuto) (☞ pagina 31)
- 9 Tasto FNC/R-CAM
	- Visualizza lo schermo di controllo della sorgente. (Premere) (<sub>■</sub> pagina 10)
	- Mostra le immagini riprese dalla telecamera di visione posteriore. (Tenere premuto)
- p Terminale d'ingresso USB
- 11 Terminale d'ingresso AV-IN

Il colore dei tasti del pannello del monitor è selezionabile. (☞ pagina 33)

## **Impostazione dell'orologio**

**1 Aprire lo schermo <Top Menu>.**

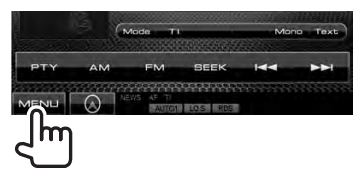

**2 Aprire lo schermo <Setup>.**

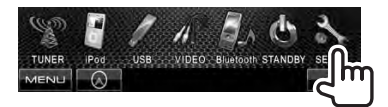

**3**

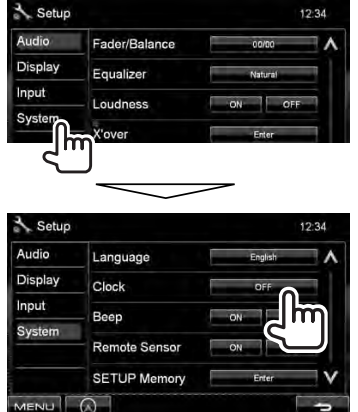

**4 Impostare l'ora.**

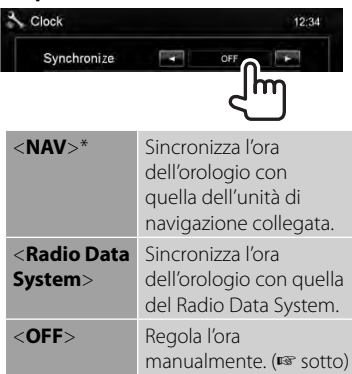

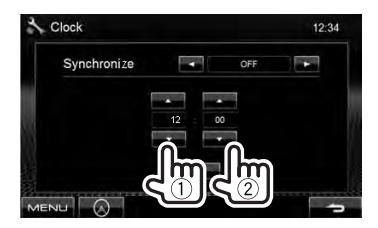

1 Regolare l'ora

2 Regolare i minuti

[**Reset**]: Regola i minuti a "00". Esempio:  $3:00 - 3:29 \rightarrow 3:00$  $3:30 - 3:59 \rightarrow 4:00$ 

**5 Terminare la procedura.**

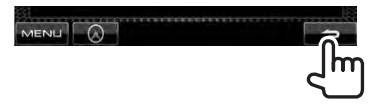

\* Appare soltanto quando è collegata l'unità di navigazione.

## **Operazioni comuni**

## **Accensione dell'unità**

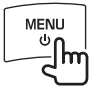

## **Spegnimento dell'unità**

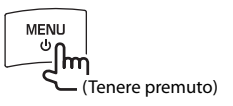

## **Regolazione del volume**

#### *Per regolare il volume* (00 a 35)

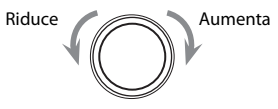

#### *Per attenuare il suono*

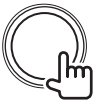

Si accende la spia ATT.

**Per annullare l'attenuazione** è sufficiente premere la manopola di regolazione del volume.

## **Mettere l'apparecchio in standby**

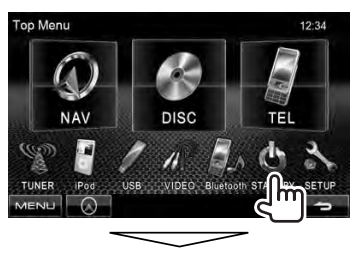

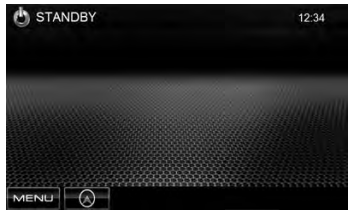

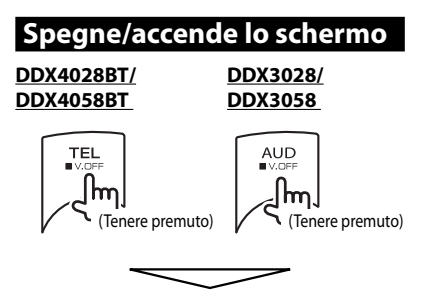

Lo schermo si spegne.

Per accendere lo schermo, premere MENU/ $\bigcirc$ .

## **Selezione degli schermi**

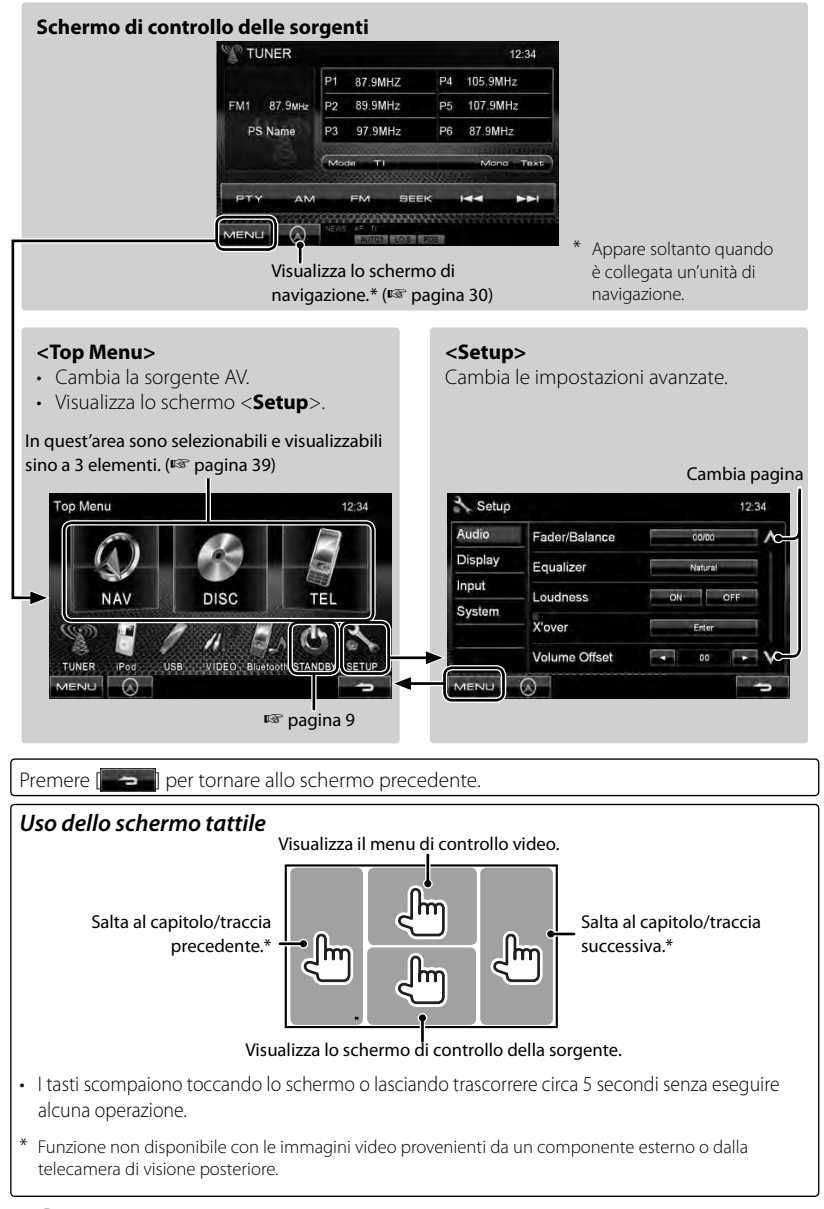

#### **10** DDX4028BT/DDX4058BT/DDX3028/DDX3058

## *USO DELLE SORGENTI AV* **Selezione delle sorgenti di riproduzione**

#### *DDX4028BT/DDX4058BT DDX3028/DDX3058*

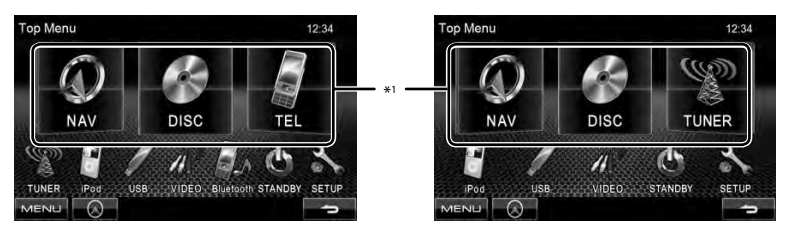

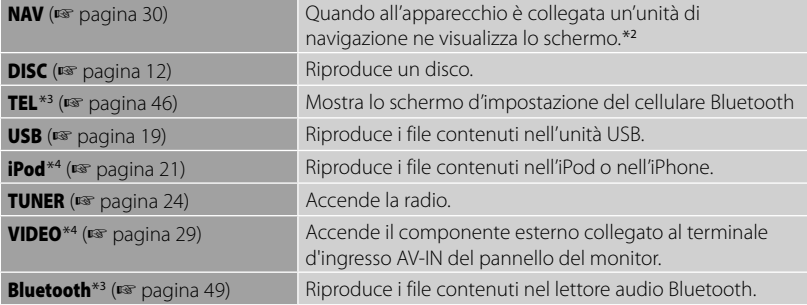

\*<sup>1</sup>In quest'area sono visualizzabili sino a 3 elementi. (☞ pagina 39)

\*<sup>2</sup>Quando all'apparecchio non è collegata l'unità di navigazione appare "No Navigation".

\*<sup>3</sup>Solo per i modelli DDX4028BT/DDX4058BT.

\*<sup>4</sup>Selezionare in <**AV Input**> l'impostazione d'ingresso più appropriata. (☞ pagina 40)

## **Operazioni con i dischi**

## **Riprodurre un disco**

• Se non viene visualizzato nessun menu per un disco, tutte le tracce del disco verranno riprodotte a ripetizione finché non si cambierà la sorgente o si espellerà il disco.

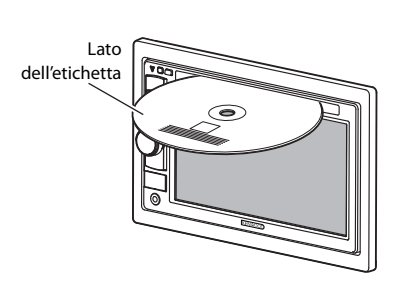

**Inserimento di un disco**

La sorgente cambia in "**DISC**" e verrà avviata la riproduzione.

- Mentre è inserito un disco appare l'indicatore IN.
	- Se sullo schermo appare " $\mathbf{Q}$ " significa che l'unità non può accettare l'operazione eseguita.
		- È possibile che un'operazione non sia ammessa anche senza che l'icona " $\mathsf{Q}$ " venga visualizzata.
	- Quando si riproducono dischi codificati a più canali i segnali vengono ricampionati a una frequenza inferiore.

## **Per espellere il disco**

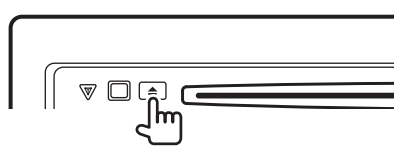

- Mentre si sta ascoltando un'altra sorgente AV è possibile espellere il disco.
- Se il disco espulso non viene rimosso entro 15 secondi, verrà nuovamente inserito nel vano di caricamento automaticamente per proteggerlo dalla polvere.

**La rimozione del disco** deve avvenire compiendo un movimento orizzontale.

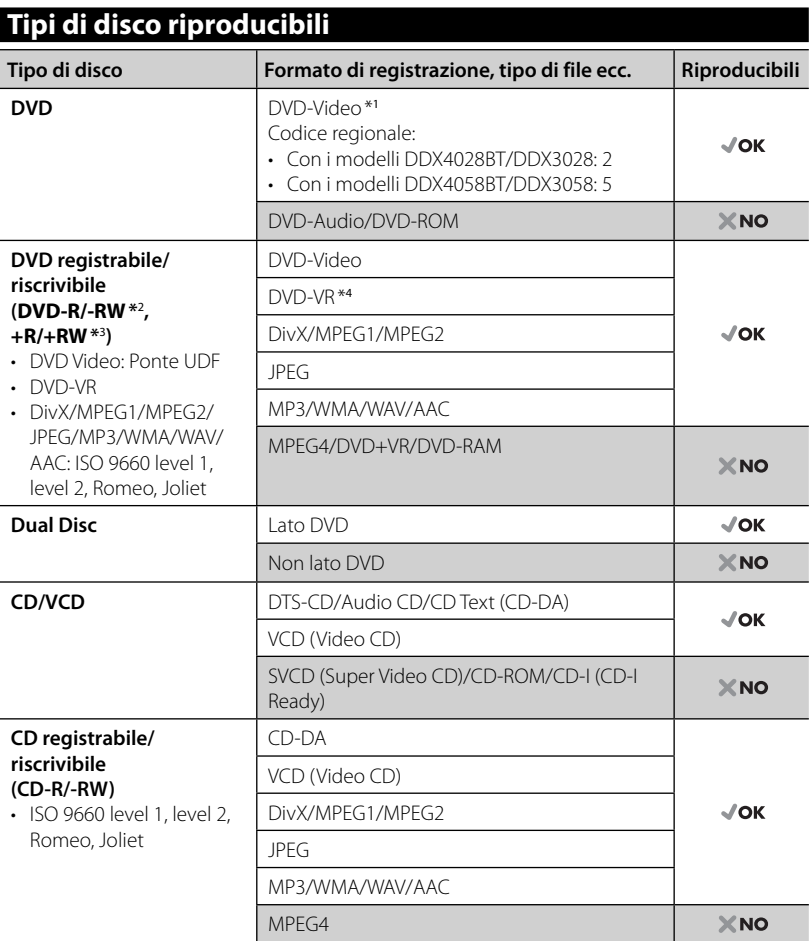

\*<sup>1</sup>Quando s'inserisce un DVD Video con codice di area non corretto sullo schermo appare "Region code error".

\*<sup>2</sup>Sono riproducibili anche DVD-R registrati in formato "multi-border" (eccetto dischi a doppio livello). I dischi DVD-RW a doppio livello non sono eseguibili.

- \*<sup>3</sup>È possibile riprodurre dischi +R/+RW (solo formato Video) finalizzati. Quando s'inserisce un disco +R/+RW quale tipo di disco l'apparecchio seleziona "DVD". I dischi +RW a doppio livello non sono eseguibili.
- \*<sup>4</sup>Questa unità non è in grado di riprodurre i file protetti con la tecnologia CPRM (Content Protection for Recordable Media).

#### *Avvertenza per la riproduzione di DualDisc*

Il lato non DVD di un "DualDisc" non è conforme allo standard "Compact Disc Digital Audio". Pertanto, non è consigliato l'utilizzo di un lato non DVD di un DualDisc con questo prodotto.

## **Comandi di riproduzione**

#### **Per visualizzare la schermata di controllo della sorgente** (☞ sotto)

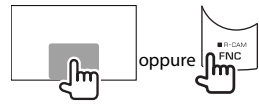

- La pressione di FNC/R-CAM fa scomparire i tasti dallo schermo.
- I tasti scompaiono toccando lo schermo o lasciando trascorrere circa 5 secondi senza eseguire alcuna operazione.

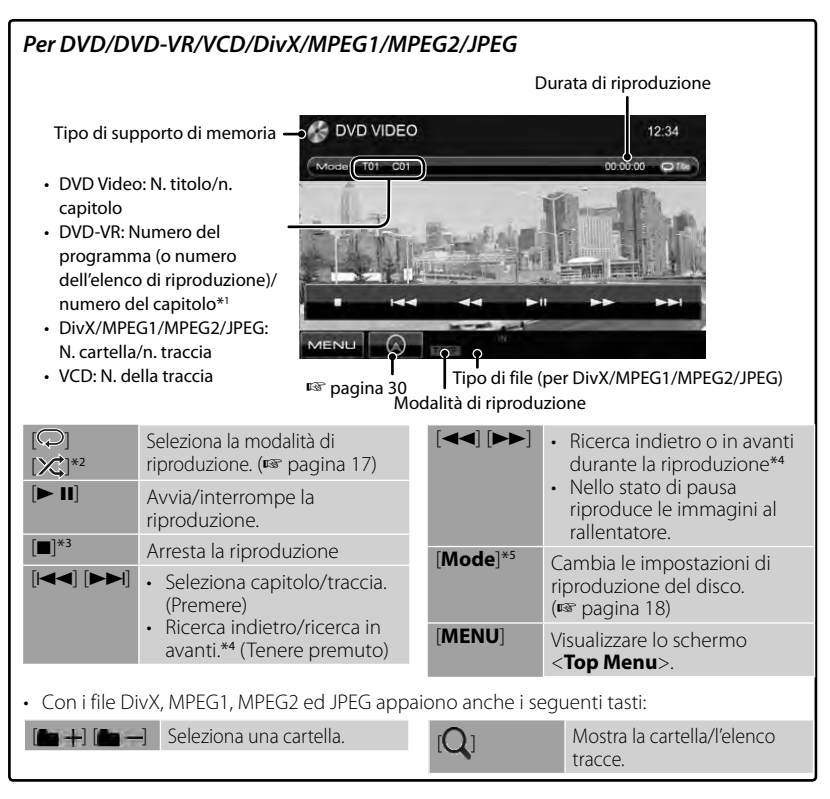

\*<sup>1</sup>Per istruzioni sulla visualizzazione del programma originale o delle liste di riproduzione: ☞ pagina 16.

- \*<sup>2</sup>Non appare con i dischi DVD e DVD-VR.
- \*<sup>3</sup>Appare soltanto con i dischi DVD, DVD-VR e VCD.
- \*<sup>4</sup>Le velocità di ricerca varia a seconda del tipo di disco o di file.
- \*5 Non appare con i dischi VCD.

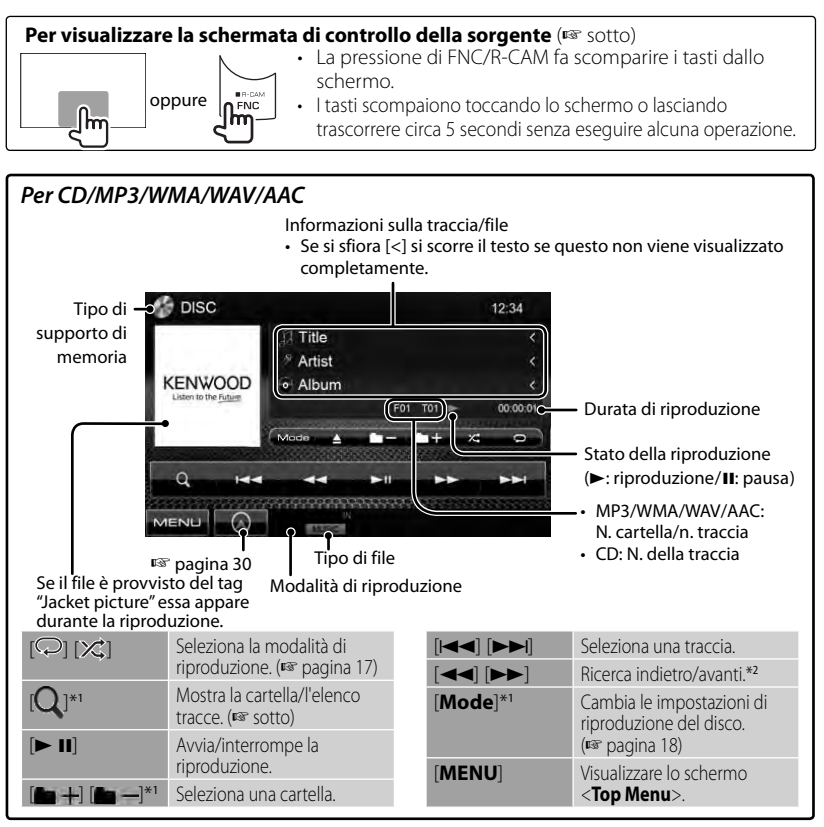

\*<sup>1</sup> Non appare con i dischi CD.

\*<sup>2</sup>Le velocità di ricerca varia a seconda del tipo di disco o di file.

#### *Selezione delle cartelle e delle tracce dall'elenco*

Riproduce le tracce e/o file contenuti nella cartella Cambia pagina

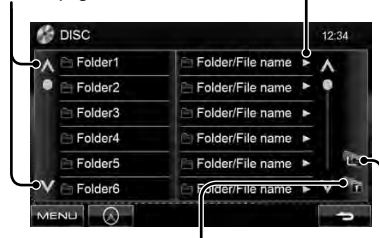

Ritorna alla cartella principale Ritorna al livello superiore

#### *Riproduzione di dischi registrabili/ riscrivibili*

- Questa unità può riconoscere sino a un totale di 5 000 file o di 250 cartelle (con un massimo di 999 file per cartella).
- Utilizzare solo dischi "finalizzati".
- L'unità può riprodurre dischi registrati in multi-sessione; durante la riproduzione tuttavia le sessioni non complete saranno ignorate.
- La riproduzione di alcuni dischi o file potrebbe non riuscire a causa delle loro caratteristiche o condizioni di registrazione.

## **Uso del menu video**

Mentre l'apparecchio riproduce le immagini sullo schermo è possibile visualizzare il menu video.

- I comandi disponibili sullo schermo variano secondo il tipo di disco e di file in riproduzione.
- I tasti scompaiono toccando lo schermo o lasciando trascorrere circa 5 secondi senza eseguire alcuna operazione.

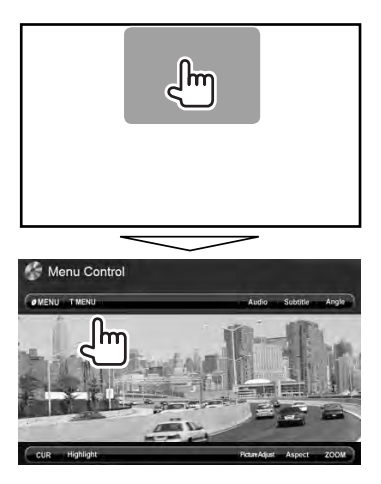

• La schermata dei file MPEG1 e MPEG2 differisce da quella sopra.

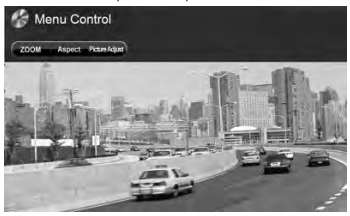

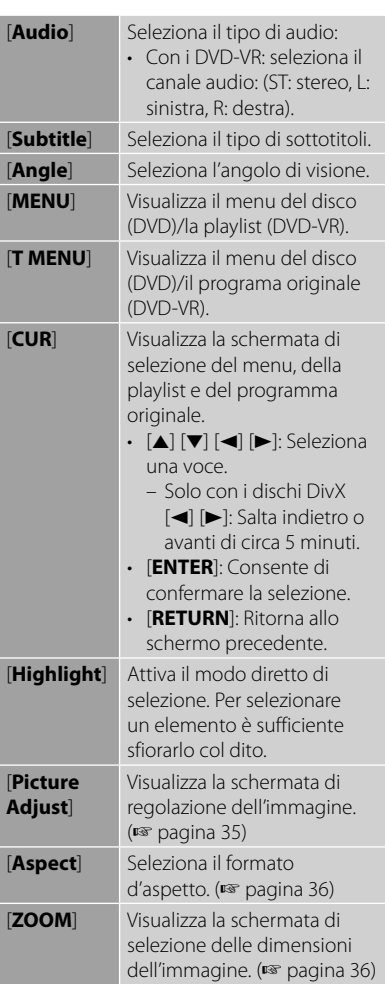

#### **Solo con i dischi VCD**

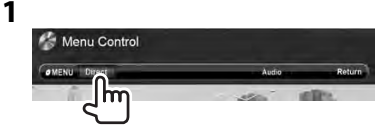

#### **2**

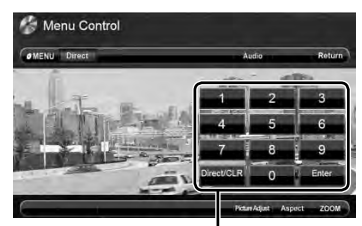

Tasti di selezione diretta (☞ sotto)

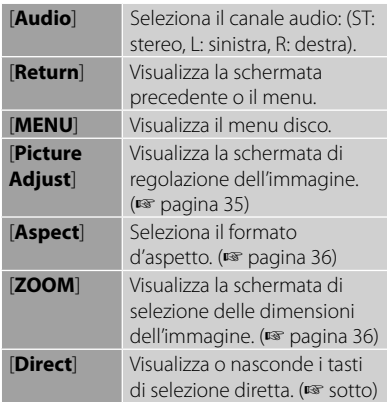

• Per selezionare direttamente una traccia

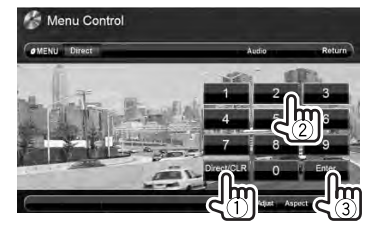

- Per commutare tra l'elemento capitolo/ traccia e titolo/cartella premere [**Direct/ CLR**].
- In caso d'inserimento erroneo di un numero si può premere [**Direct/CLR**] per cancellarlo.

• Per disattivare la funzione PBC occorre premere innanzi tutto [7] e quindi uno dei tasti di selezione diretta per selezionare un numero di traccia.

## **Selezione del modo di riproduzione**

Con i DVD e DVD-VR

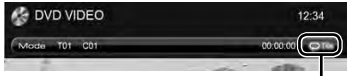

Seleziona la modalità di riproduzione ripetuta

Con i dischi VCD (senza PBC)/CD/DivX/ MPEG1/MPEG2/MP3/WMA/WAV/AAC

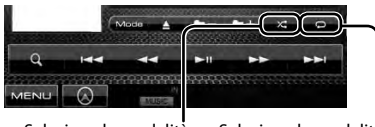

Seleziona la modalità di riproduzione in ordine casuale\*

Seleziona la modalità di riproduzione ripetuta\*

- Non è possibile attivare contemporaneamente la modalità di ripetizione e quella di riproduzione in ordine casuale.
- Ogni volta che si preme questo tasto si seleziona ciclicamente il modo di riproduzione. (Si accende l'indicatore corrispondente.) – Le opzioni disponibili variano a seconda
	- del tipo di disco e di file: Indicatore Modalità di riproduzione **C-REP** Ripetere il capitolo corrente. **T-REP** Ripetere il titolo/programma attuale. **REP** Ripete la traccia corrente. **FO-REP** Ripete tutte le tracce della cartella corrente. **RDM** Riprodurre tutte le tracce casualmente. **FO-RDM** Riprodurre tutte le tracce della cartella corrente a caso, quindi quelle delle cartelle successive.

**Per annullare** occorre premere ripetutamente il tasto sino a quando l'indicatore scompare.

## **Impostazione di riproduzione dei dischi**

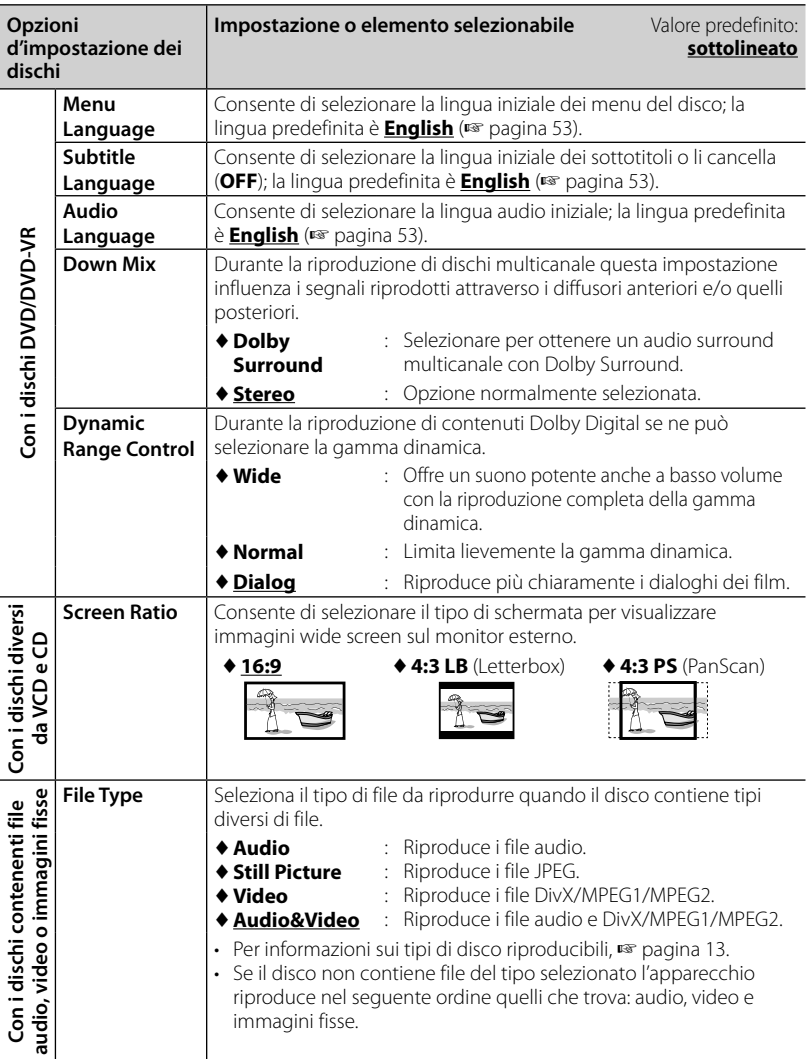

## **Operazioni USB**

## **Uso dell'unità USB**

- Questa unità può eseguire file JPEG/ DivX/MPEG1/MPEG2/MP3/WMA/WAV/ AAC memorizzati in un dispositivo di archiviazione di massa USB.
- Questa unità può riconoscere sino a un totale di 5 000 file o di 250 cartelle (con un massimo di 999 file per cartella).
- Assicurarsi di eseguire il backup di tutti i dati importanti per evitarne la perdita.

## **Collegamento di un'unità USB**

È possibile collegare un'unità di archiviazione di massa USB, come una memoria USB, un riproduttore audio digitale, ecc. all'unità.

• Non è possibile collegare un computer o un disco fisso portatile al terminale d'ingresso USB del pannello del monitor.

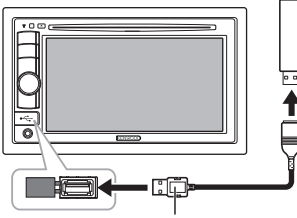

CA-U1EX (500 mA Max: da acquistare a parte)

La sorgente cambia in "**USB**" e verrà avviata la riproduzione.

• Tutte le tracce presenti nel dispositivo USB verranno riprodotte continuamente finché non si cambia la sorgente.

#### *Per scollegare l'unità USB in piena sicurezza*

Sfiorare [ $\triangle$ ] e scollegare l'unità solo quando appare "No Device".

#### *Attenzione:*

- Questa unità potrebbe non essere in grado di riprodurre adeguatamente i file contenuti in un dispositivo USB se si utilizza un cavo di prolunga USB.
- Non è possibile utilizzare con l'unità dispositivi USB con funzioni speciali quali funzioni di sicurezza dei dati.
- Non utilizzare dispositivi USB con 2 o più partizioni.
- A seconda del formato dei dispositivi USB e delle porte di collegamento, alcuni dispositivi USB potrebbero non essere collegati correttamente o il collegamento potrebbe essere allentato.
- Questa unità non è in grado di riconoscere dispositivi USB con caratteristiche di alimentazione elettrica superiori a 500 mA e diverse da 5 V.
- L'unità potrebbe non riconoscere la scheda inserita nel lettore di schede USB.
- Collegare all'unità solamente un dispositivo USB per volta. Non fare uso di centraline hub USB.
- Per il collegamento con un cavo USB, utilizzare il cavo USB 2.0.
- Numero massimo di caratteri: – Nome cartella : 50 caratteri – Nome file : 50 caratteri
- Non usare l'unità USB se ciò può far distrarre dalla guida.
- Non rimuovere e ricollegare ripetutamente il dispositivo USB mentre sullo schermo è visibile il messaggio "Reading...".
- Gli shock elettrostatici che si verificano al collegamento delle unità USB possono comprometterne la normale riproduzione. In tal caso si suggerisce di scollegare l'unità USB e di resettare sia questa che l'apparecchio stesso.
- Il funzionamento e l'alimentazione di alcuni dispositivi USB potrebbero presentare anomalie.
- Non lasciare dispositivi USB all'interno del veicolo, non esporre a luce solare o alte temperature, per evitare la deformazione e il danneggiamento del dispositivo.

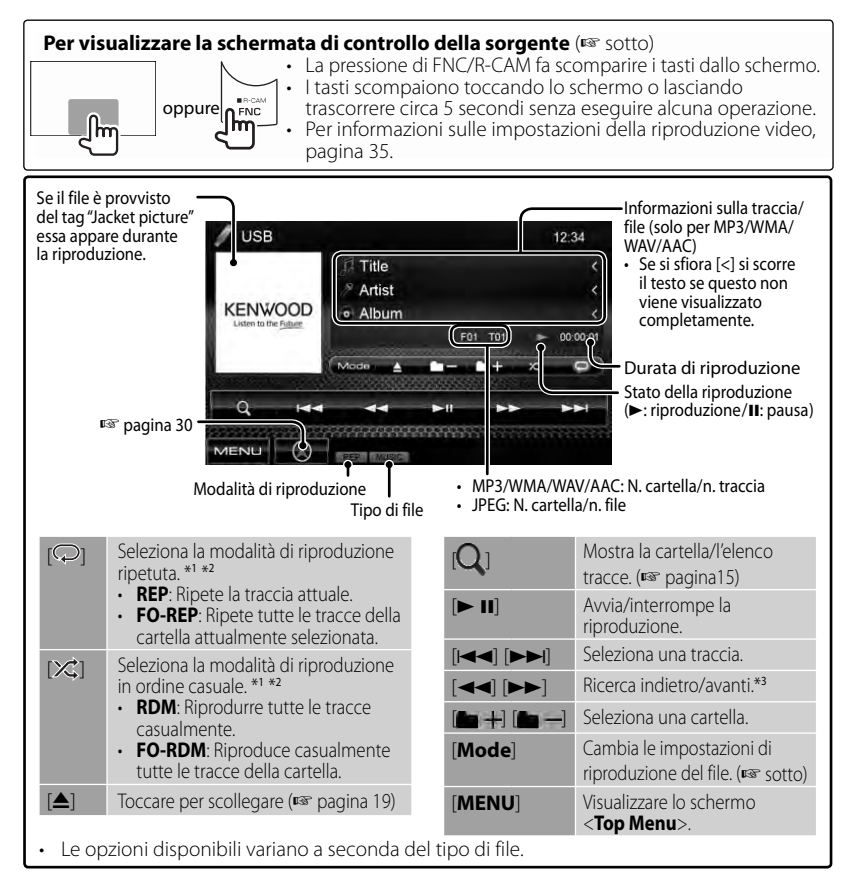

\*1 Per annullare la modalità di riproduzione ripetuta o in ordine casuale occorre premere più volte il tasto<br>sino a quando l'indicatore scompare.

sino a quando l'indicatore scompare. \*<sup>2</sup>Non è possibile attivare contemporaneamente la modalità di ripetizione e quella di riproduzione in ordine casuale.

\*<sup>3</sup>Le velocità di ricerca varia a seconda del tipo di disco o di file.

#### *Impostazione di <Screen Ratio>*

Consente di selezionare il tipo di schermata per visualizzare immagini wide screen sul monitor esterno.

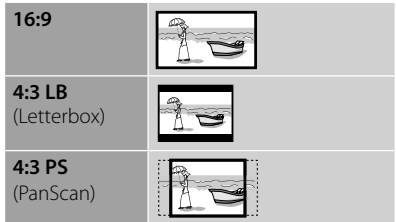

#### *Impostazione di <File Type>*

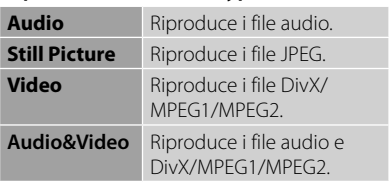

• Se il dispositivo USB non contiene file del tipo selezionato l'apparecchio riproduce nel seguente ordine quelli che trova: audio, video e immagini fisse.

## **Ascolto dell'iPod o dell'iPhone**

## **Preparazione**

#### *Collegamento dell'iPod o dell'iPhone*

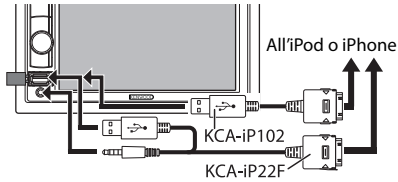

- Usare i seguenti cavi per:
	- **Per ascoltare la musica (digitale):** Cavo audio USB per iPod o iPhone — KCA-iP102 (da acquistare a parte)
	- **Per vedere il video e ascoltare la musica (analogico):** Cavo USB audio e video per iPod o iPhone — KCA-iP22F (da acquistare a parte) (☞ MANUALE D'INSTALLAZIONE)
- Non usare prolunghe.

iPod e iPhone collegabili a questo apparecchio:

"Made for"

- iPod video (quinta generazione)
- iPod classic
- iPod nano (sesta generazione)
- iPod nano (quinta generazione)
- iPod nano (quarta generazione
- iPod nano (terza generazione)
- iPod nano (seconda generazione)
- iPod nano (prima generazione)
- iPod touch (quarta generazione)
- iPod touch (terza generazione)
- iPod touch (seconda generazione)
- iPod touch (prima generazione)
- iPhone 4
- iPhone 3G
- iPhone 3GS
- iPhone

Con alcuni modelli di iPod e di iPhone l'uso potrebbe apparire anomalo o instabile. In tal caso si suggerisce di scollegarlo e ricollegarlo.

Se tuttavia le prestazioni ancora non migliorano o appaiono rallentate si raccomanda di resettarlo.

### *Impostazione di riproduzione dell'iPod*

Quando la sorgente è "**iPod**"...

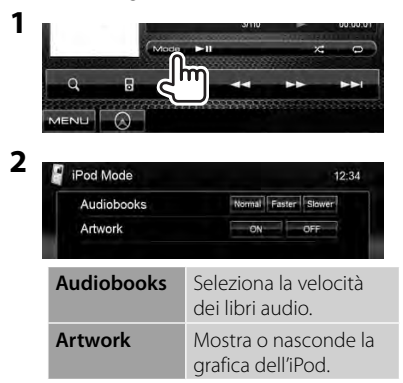

#### *Impostazione dell'uscita audio/video*

È possibile intervenire sulle impostazioni soltanto quando l'apparecchio è in standby.

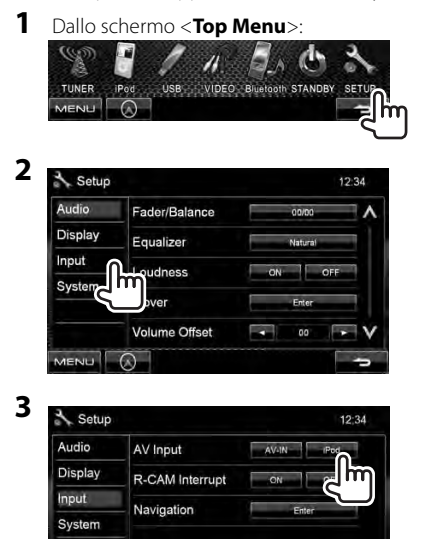

MENU A

## **Riproduzione dell'iPod o dell'iPhone**

#### **Per visualizzare la schermata di controllo della sorgente** (☞ sotto)

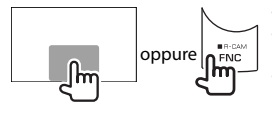

• La pressione di FNC/R-CAM fa scomparire i tasti dallo schermo. • I tasti scompaiono toccando lo schermo o lasciando trascorrere circa 5 secondi senza eseguire alcuna operazione. • Per informazioni sulle impostazioni della riproduzione video, ☞ pagina 35.

• I comandi spiegati nel corso del manuale valgono nel caso in cui il controllo di riproduzione avvenga da questo apparecchio. (☞ sotto)

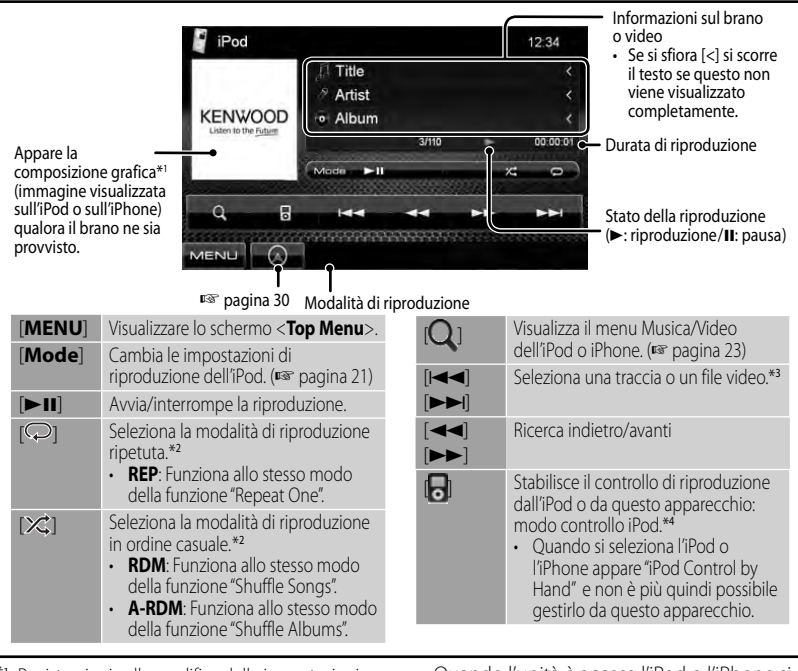

Per istruzioni sulla modifica delle impostazioni<br>di visualizzazione della composizione grafica:

- pagina 21.<br><sup>\*2</sup> Per annullare la modalità di riproduzione ripetuta o in ordine casuale occorre premere più volte il tasto sino a quando l'indicatore scompare.
- \*<sup>3</sup>Non è possibile riprendere la riproduzione delle sorgenti video.
- \*<sup>4</sup>La riproduzione dell'iPod nano (prima generazione) e dell'iPod video (quinta generazione) è gestibile soltanto da questo apparecchio.
- Quando l'unità è accesa l'iPod o l'iPhone si ricarica attraverso di essa.
- Le informazioni di testo possono non essere visualizzate correttamente.

L'elenco aggiornato delle versioni di iPod e iPhone compatibili è visibile all'indirizzo: www.kenwood.com/cs/ce/ipod

#### **22** DDX4028BT/DDX4058BT/DDX3028/DDX3058

## **Selezione di una traccia o di un file video dal menu dell'iPod o dell'iPhone**

**1**

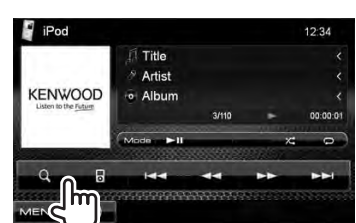

- **2 Selezionare il menu (Music o Video) (**1**), la categoria (**2**) e quindi l'elemento desiderato (**3**).**
	- Selezionare l'elemento desiderato nel livello selezionato e attendere l'avvio della riproduzione.

#### **Menu Video:**

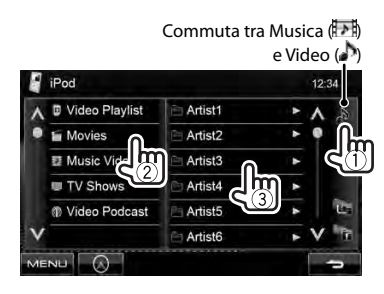

• Le categorie disponibili variano a seconda del tipo di iPod o di iPhone collegato.

#### **Menu Music:**

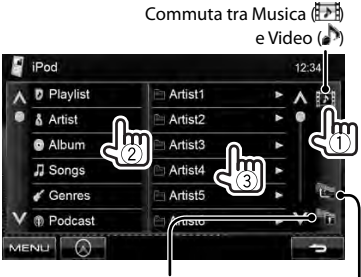

Ritorna al livello principale Riporta al livello precedente

## **Ascolto della radio**

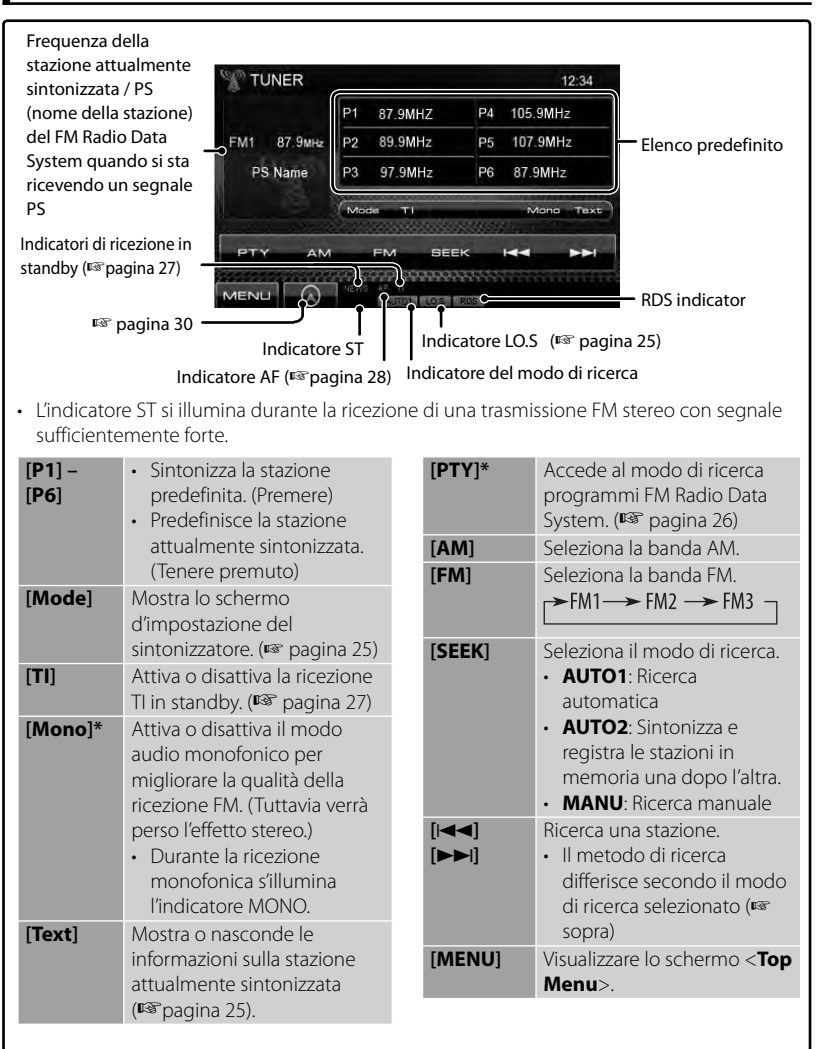

Appare soltanto quando è selezionata la sorgente FM.

*Visualizzazione delle informazioni sulla stazione attualmente sintonizzata*

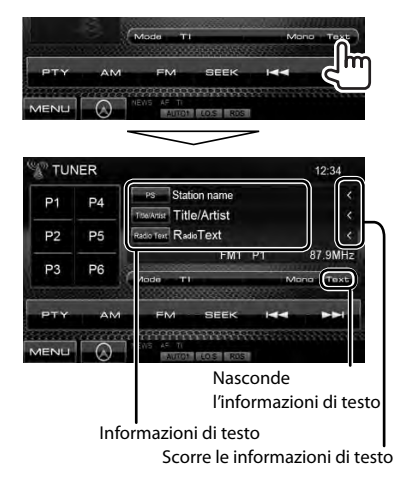

#### *Per sintonizzare solamente le stazioni FM dal segnale forte: Local Seek (ricerca locale/distante)*

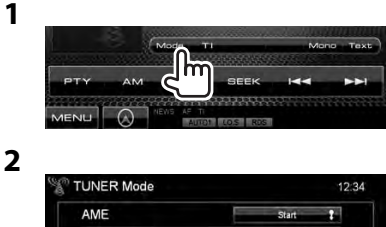

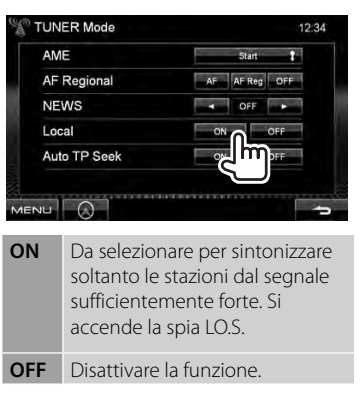

## **Memorizzazione di stazioni in memoria**

È possibile impostare 6 stazioni predefinite per ciascuna banda.

#### *Preimpostazione automatica — AME (Auto Memory)*

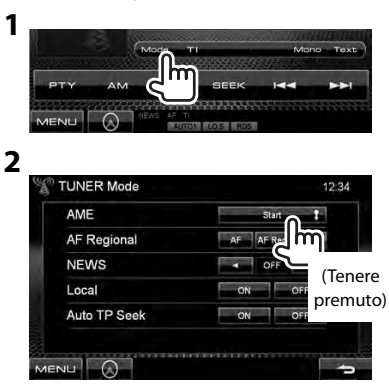

Le stazioni locali con i segnali più forti sono ricercate e memorizzate automaticamente.

### *Impostazione predefinita manuale*

- **1 Sintonizzare l'unità sulla stazione che si desidera memorizzare.** (☞ pagina24)
- **2 Selezionare un numero predefinito.**

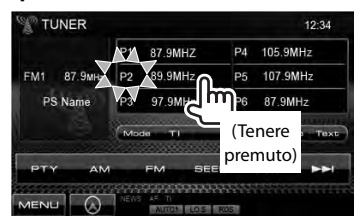

La stazione selezionata al passo **1** rimane così salvata in memoria.

## **Selezione di una stazione predefinita**

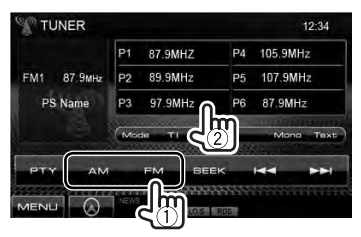

Le funzionalità di seguito illustrate sono disponibili esclusivamente con le stazioni FM Radio Data System.

## **Ricerca di programmi FM Radio Data System—Ricerca PTY**

È possibile ricercare i propri programmi preferiti trasmessi selezionandone il codice PTY.

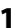

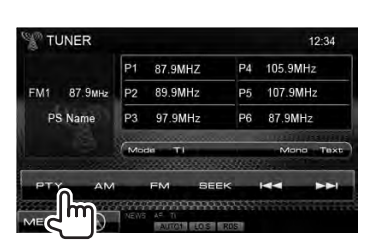

## **2 Selezionare un codice PTY.**

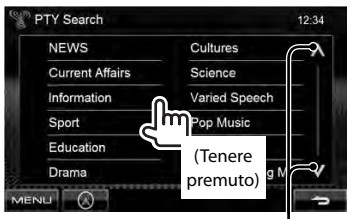

Cambia pagina

Viene avviata la ricerca PTY. Quando una stazione trasmette un programma con codice PTY identico a quello selezionato nell'unità, essa vi si sintonizza.

• I messaggi di testo possono apparire soltanto in inglese, spagnolo, francese, tedesco, olandese o portoghese. Se in <**Language**> si seleziona una lingua diversa (☞ pagina 40 ), l'apparecchio imposta automaticamente l'inglese.

## **Attivazione o disattivazione della ricezione TI o dei notiziari in standby**

**1**

**2**

#### *Ricezione TI in standby*

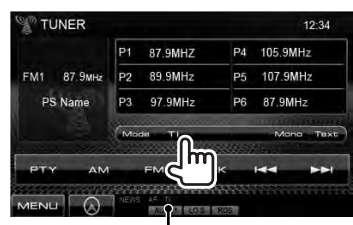

Indicatore TI

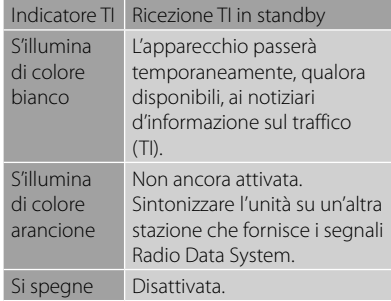

• L'apparecchio salva automaticamente il livello di volume regolato per la funzione informazioni sul traffico, mentre reimposterà automaticamente quello precedente la volta successiva che si selezionerà la stessa funzione.

*Ricezione dei notiziari in standby*

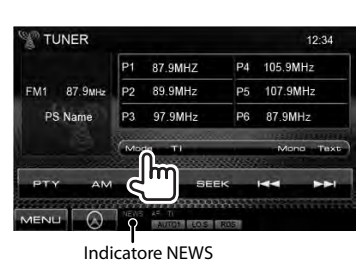

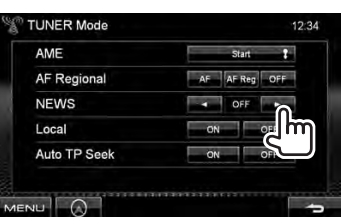

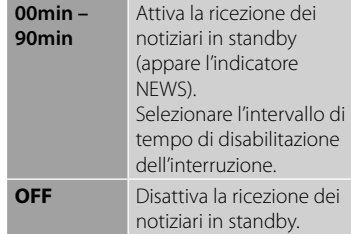

• L'apparecchio salva automaticamente il livello di volume regolato durante la ricezione dei notiziari. Tuttavia la volta successiva che si selezionerà la stessa funzione reimposterà automaticamente quello precedente.

## **Tracking dello stesso programma—Network-Tracking Reception**

Quando si viaggia in un'area in cui la ricezione FM non è sufficientemente forte l'unità si sintonizza automaticamente su un'altra stazione FM Radio Data System della stessa rete che trasmette lo stesso programma ma con segnali di intensità maggiore.

Al momento della consegna, è attivata la funzione Network-Tracking Reception.

#### *Per cambiare l'impostazione della funzione Network-Tracking Reception*

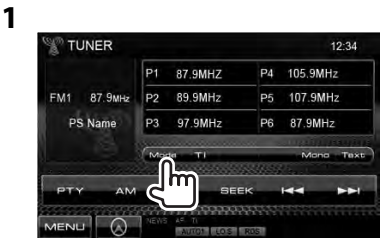

**2**

ŋ

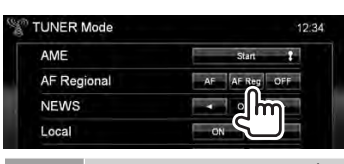

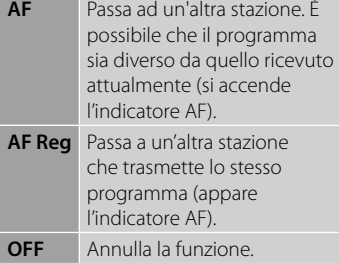

• Quando si attiva la funzione Network-Tracking e l'apparecchio riceve una stazione FM Radio Data System appare il corrispondente indicatore RDS.

## **Ricerca automatica delle stazioni TI—Auto TP Seek**

Quando la ricezione delle informazioni sul traffico è di qualità insufficiente l'apparecchio ricerca automaticamente un'altra stazione dal segnale più forte.

## *Per attivare la Auto TP Seek*

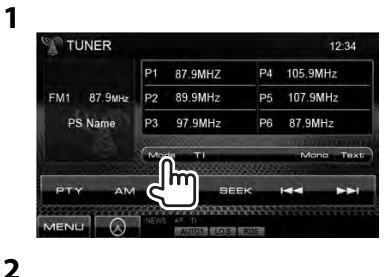

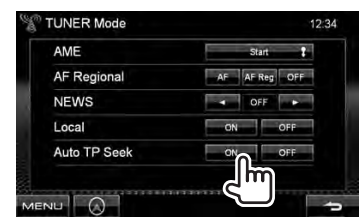

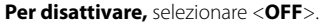

## **Utilizzo di altri componenti esterni**

#### **Per visualizzare la schermata di controllo della sorgente** (☞ sotto)

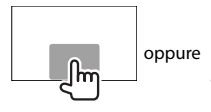

• La pressione di FNC/R-CAM fa scomparire i tasti dallo schermo. • I tasti scompaiono toccando lo schermo o lasciando trascorrere circa 5 secondi senza eseguire alcuna operazione. Per informazioni sulle impostazioni della riproduzione video, ☞ pagina 35.

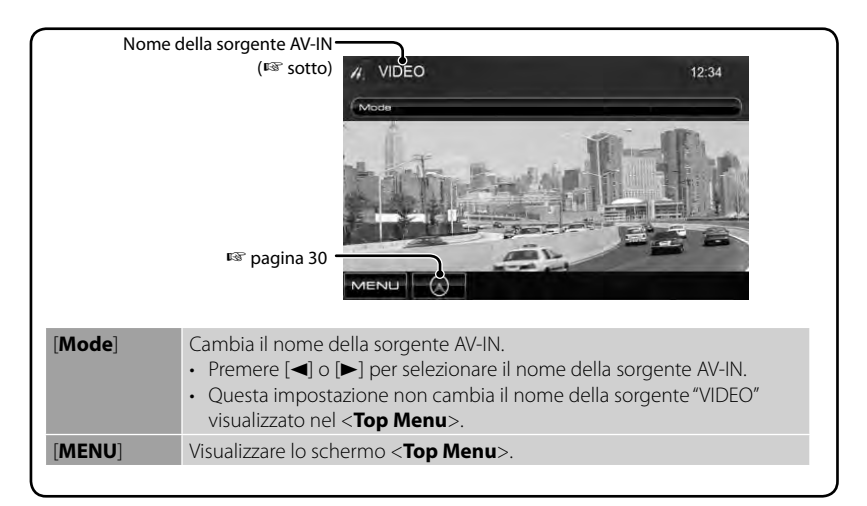

## **AV-IN**

È possibile collegare un componente esterno al terminale d'ingresso AV-IN del pannello del monitor.

#### **Preparazione:**

Selezionare <**AV-IN**> per l'impostazione <**AV Input**>. (☞ pagina 40)

## **1 Collegare un componente esterno.**

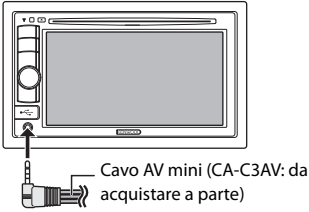

- **2 Selezionare "VIDEO" come sorgente.** (☞ pagina 11)
- **3 Accendere il componente collegato e avviare la riproduzione della sorgente.**

## **Uso dell'unità di navigazione esterna**

È possibile collegare un'unità di navigazione (il modello KNA-G620T o KNA-G630, da acquistare a parte) alla presa d'ingresso di navigazione per visualizzarne la schermata di assistenza alla guida. (☞ MANUALE D'INSTALLAZIONE)

La navigazione guidata è udibile dai diffusori anteriori anche mentre si è in ascolto di una sorgente audio.

## **Per visualizzare lo schermo di navigazione**

#### Dallo schermo <**Top Menu**>:

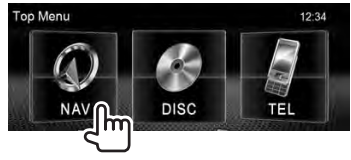

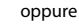

Da qualsiasi schermata:

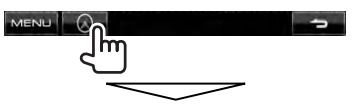

Si apre la schermata di navigazione.

- Mentre è visualizzata la schermata di navigazione il pannello a sfioramento è utilizzabile soltanto per la funzione di assistenza alla guida.
- Il formato della schermata di navigazione è fisso su <**FULL**> indipendentemente dall'impostazione di <**Aspect**> (☞ pagina 36).

### *Per chiudere la schermata di navigazione*

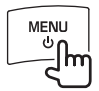

## **Impostazione dell'unità di navigazione**

**1** Dallo schermo <**Top Menu**>:

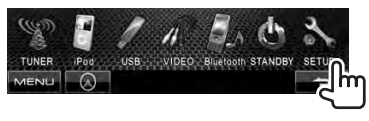

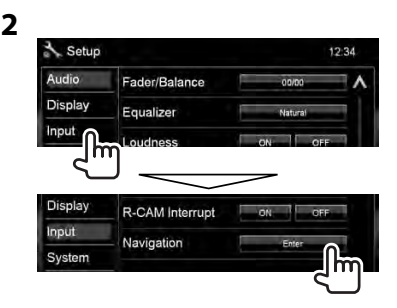

**3**

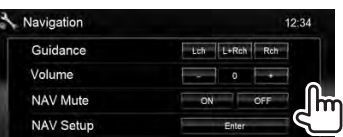

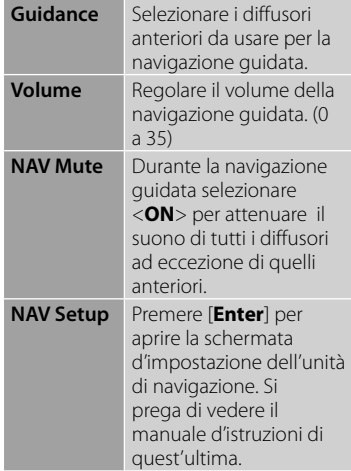

## **Regolazioni del suono**

## **Equalizzazione del suono**

- La regolazione qui eseguita per ciascuna sorgente rimane salvata in memoria sino alla regolazione successiva. Con i dischi rimane salvata per i seguenti tipi:
	- DVD/DVD-VR
	- VCD/CD
	- DivX/MPEG1/MPEG2/MP3/WMA/WAV/AAC
- Non è possibile regolare il suono mentre l'apparecchio è in standby.

## **Selezione di una modalità sonora predefinita**

**1** Dallo schermo <**Top Menu**>:

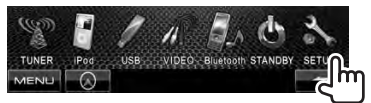

**2**

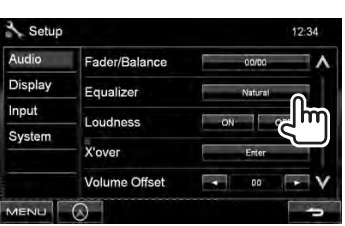

## **3 Selezionare una modalità sonora.**

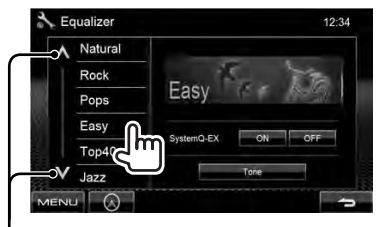

Cambia pagina

## **Memorizzazione delle impostazioni**

#### *Personalizzazione del modo audio predefinito*

**1 Selezionare una modalità** 

**sonora.** (☞ "Selezione di una modalità sonora predefinita")

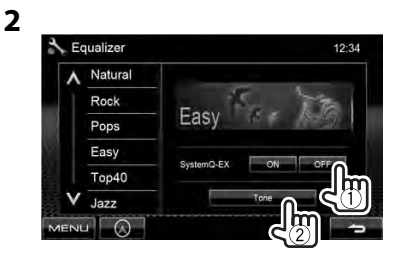

**3 Regolare il livello di ciascuna banda (**1**), e selezionare quindi quello del subwoofer\***   $(2).$ 

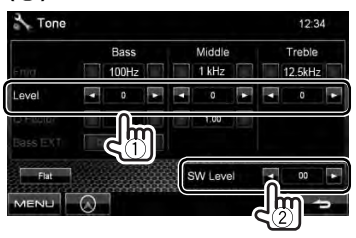

L'impostazione rimane salvata in memoria e si attiva così <**User**>.

\* Regolabile solo quando è attivo il subwoofer. (☞ pagina 35)

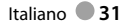

#### *Regolazione precisa del suono*

**1 Eseguire i passaggi 1 e 2 relativo a "Selezione di una modalità sonora predefinita" e quindi...**

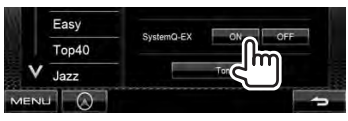

**2**

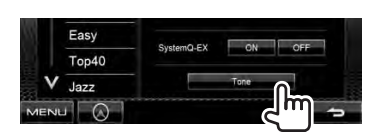

**3 Regolare il suono per ciascuna banda.**

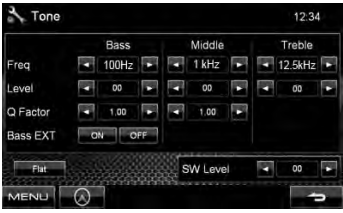

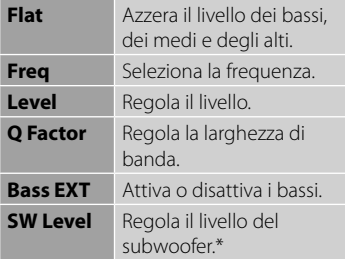

L'impostazione rimane salvata in memoria e si attiva così <**User**>.

Regolabile solo quando è attivo il subwoofer. ( pagina 35)

## **Regolazione della frequenza di crossover**

**1** Dallo schermo <**Top Menu**>:

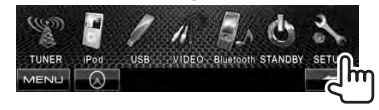

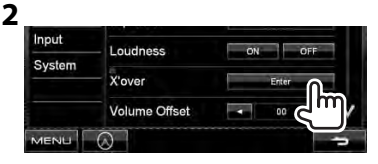

### **3 Selezionare e regolare l'elemento d'interesse.**

Regola il filtro di crossover dei diffusori anteriori o posteriori (filtro passa-alto).

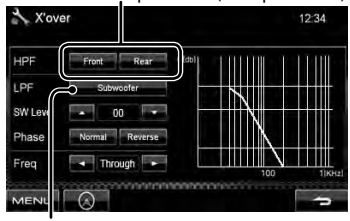

Regola il filtro di crossover del subwoofer (filtro passa-basso).

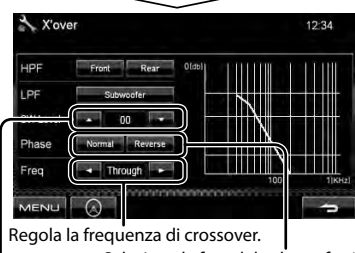

Regola il livello del subwoofer. Seleziona la fase del subwoofer. \*<sup>2</sup>

- \*<sup>1</sup>Regolabile solo quando è attivo il subwoofer. (☞ pagina 35)
- \*<sup>2</sup>Non selezionabile quando <**Freq**> è impostato su <**Through**>.

## **Cambio dell'aspetto del display**

Con questo apparecchio è possibile personalizzare il display cambiandone l'immagine di sfondo e selezionando il colore del pannello.

**1** Dallo schermo <**Top Menu**>: TUNER VIDEO Bluetooth STANDBY MENU

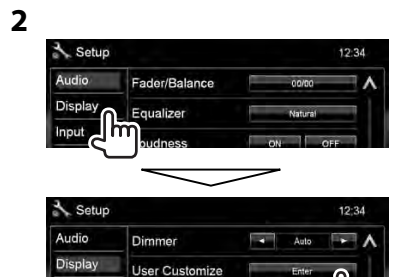

**3 Selezionare l'elemento da cambiare (<Background> o <Panel Color>).**

**OSD Clock** 

Input

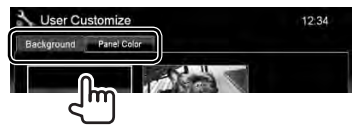

**4 Selezionare un'immagine di sfondo o il colore del pannello. Per selezionare un'immagine di sfondo**

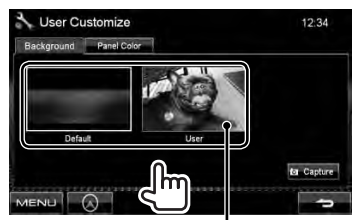

Per istruzioni sull'impostazione dell'immagine preferita come immagine di sfondo: ☞ pagina 34

### **Per selezionare il colore del pannello**

Colore d'illuminazione variabile

• Il colore d'illuminazione varia gradualmente

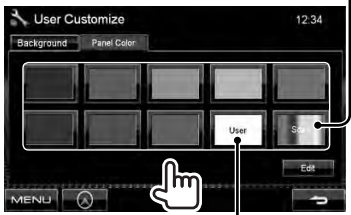

Per istruzioni sulla personalizzazione del colore: ☞ qui sotto

### *Personalizzazione del colore*

• La personalizzazione del colore è possibile soltanto quando è selezionato <**User**>.

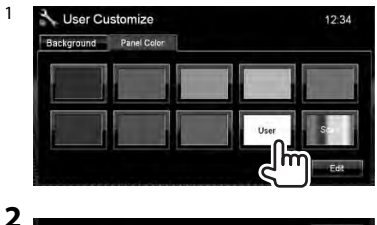

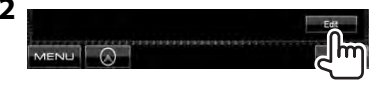

**3** Personalizzatore del colore: La personalizzazione del colore rimane salvata in <**User**>

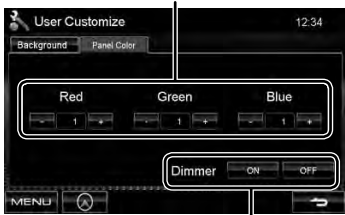

Impostazione del colore di oscuramento: per ciascuna impostazione di oscuramento del display è possibile regolare il colore a piacere.

#### *Personalizzazione dello sfondo con l'immagine desiderata*

Con questo apparecchio si può usare come sfondo un'immagine catturata da un file video o JPEG mentre è in riproduzione sullo schermo.

- Non è tuttavia possibile catturare le immagini di un file provvisto di protezione dei diritti d'autore.
- Per usare come sfondo un'immagine JPEG la risoluzione deve essere 800 X 600 pixel.
- I colori dell'immagine catturata potrebbero differire da quelli dell'immagine originale.

### **1 Avviare la riproduzione di un file video o JPEG.**

**2 Visualizzare <User Customize>.** (☞ pagina 33)

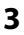

# User Customize  $12.34$ Background Panel Color

## **4 Regolare l'immagine.**

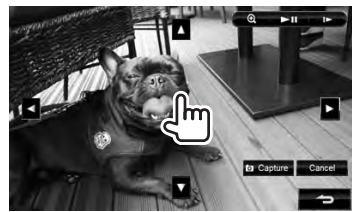

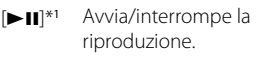

- [ $\blacktriangleright$ ]\*1\*2 Fa avanzare la riproduzione un riquadro alla volta.
- $[①]$  Ingrandisce la scena. (<**OFF**>, <**Zoom1**> – <**Zoom3**>)

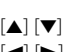

- [▲] [▼] Sposta il riquadro
- [<] [>] d'ingrandimento.
- Per annullare la schermata di cattura dell'immagine premere [**Cancel**].
- \*<sup>1</sup>Non appare durante la riproduzione del componente esterno collegato alla presa AV-IN.
- \*<sup>2</sup> Non appare durante la riproduzione dell'iPod o dell'iPhone.

## **5 Catturare l'immagine visualizzata sullo schermo.**

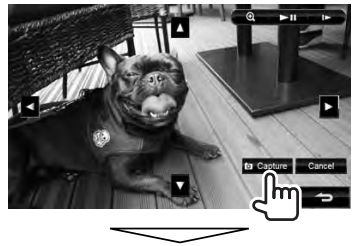

Verrà visualizzata il messaggio di conferma. Premere [**Yes**] per salvare l'immagine appena catturata. (L'immagine esistente viene così sostituita con quella nuova.)

• Premere [**No**] per tornare allo schermo precedente.

## **Impostazione della riproduzione video**

Le impostazioni di riproduzione dei file video sono modificabili.

## **Regolazione dell'immagine**

È possibile regolare la qualità di riproduzione delle immagini.

**1 Visualizzare il menù di regolazione.** 

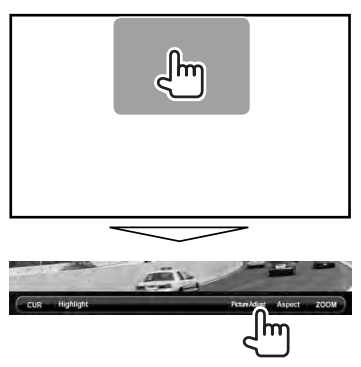

**2 Attenuare la luminosità <DIM ON> o (<DIM OFF>).**

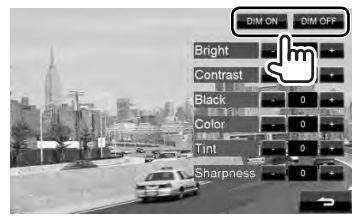

**3 Regolare l'immagine (da −15 a +15).**

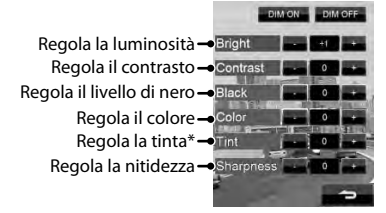

Regolabile soltanto quando il segnale in ingresso è NTSC.

## **Cambio del rapporto d'aspetto**

Il rapporto d'aspetto per la riproduzione delle immagini video può essere cambiato.

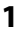

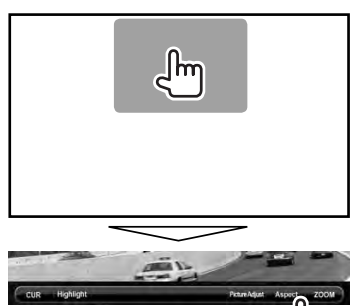

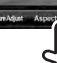

**2**

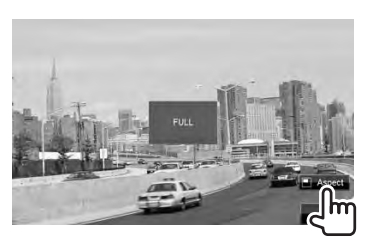

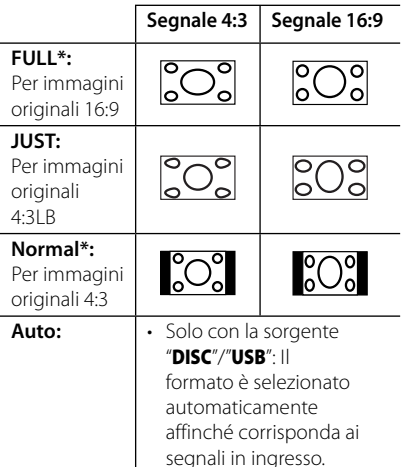

Durante la riproduzione di un file DivX con <**Screen Ratio**> impostato su <**16:9**> (con i dischi: ☞ pagina 18 / con l'unità USB: ☞ pagina 20 ), l'apparecchio non regola correttamente il rapporto d'aspetto.

## **Ingrandimento dell'immagine**

L'immagine può essere ingrandita da <**Zoom1**> a <**Zoom3**>).

• Quando <**Aspect**> è impostato su <**JUST**> o <**Auto**> (☞ colonna qui a sinistra) l'apparecchio ingrandisce l'immagine al rapporto d'aspetto <**FULL**>.

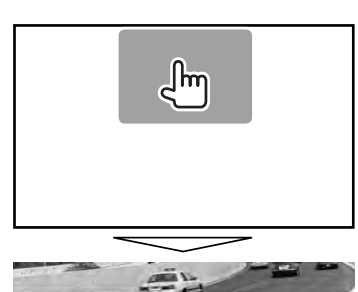

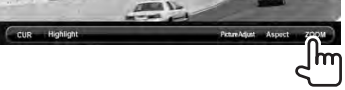

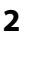

**1**

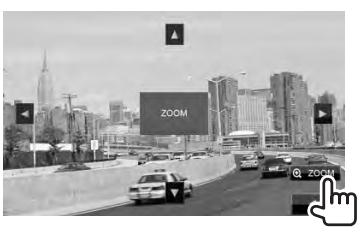

 $[\triangle] [\blacktriangledown] [\blacktriangle] [\blacktriangleright]$ : Sposta il riquadro d'ingrandimento.

## **Uso della telecamera di visione posteriore**

• Per usare la telecamera di visione posteriore è innanzi tutto necessario collegare il cavo REVERSE. Per istruzioni sul collegamento della telecamera di visione posteriore, si prega di vedere il MANUALE D'INSTALLAZIONE.

## **Attivazione della telecamera di visione posteriore**

**1** Dallo schermo <**Top Menu**>:

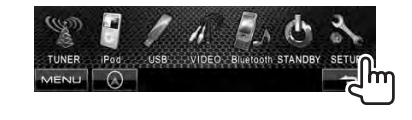

**2**

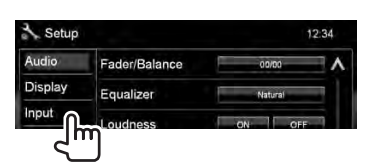

**3**

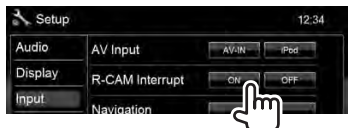

**Per disattivare,** selezionare <**OFF**>.

## **Visualizzazione delle immagini dalla telecamera di visione posteriore**

Le immagini trasmesse dalla videocamera di visione posteriore appaiono sullo schermo quando s'innesta la retromarcia.

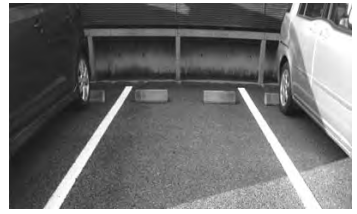

*Per visualizzare manualmente le immagini della telecamera di visione posteriore*

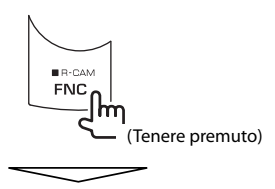

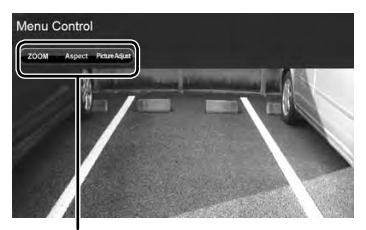

Durante la visualizzazione manuale delle immagini della telecamera di visione posteriore è possibile cambiarne le impostazioni. (☞ pagina 35)

**Per chiudere la schermata di visione posteriore** si deve premere a lungo FNC/R-CAM.

## **Elementi dei menu d'impostazione**

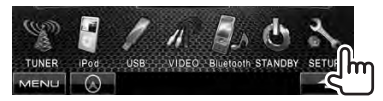

• Le impostazioni <**Audio**> (ad eccezione di <**Preout Setup**>) possono essere cambiate soltanto mentre l'apparecchio è in standby.

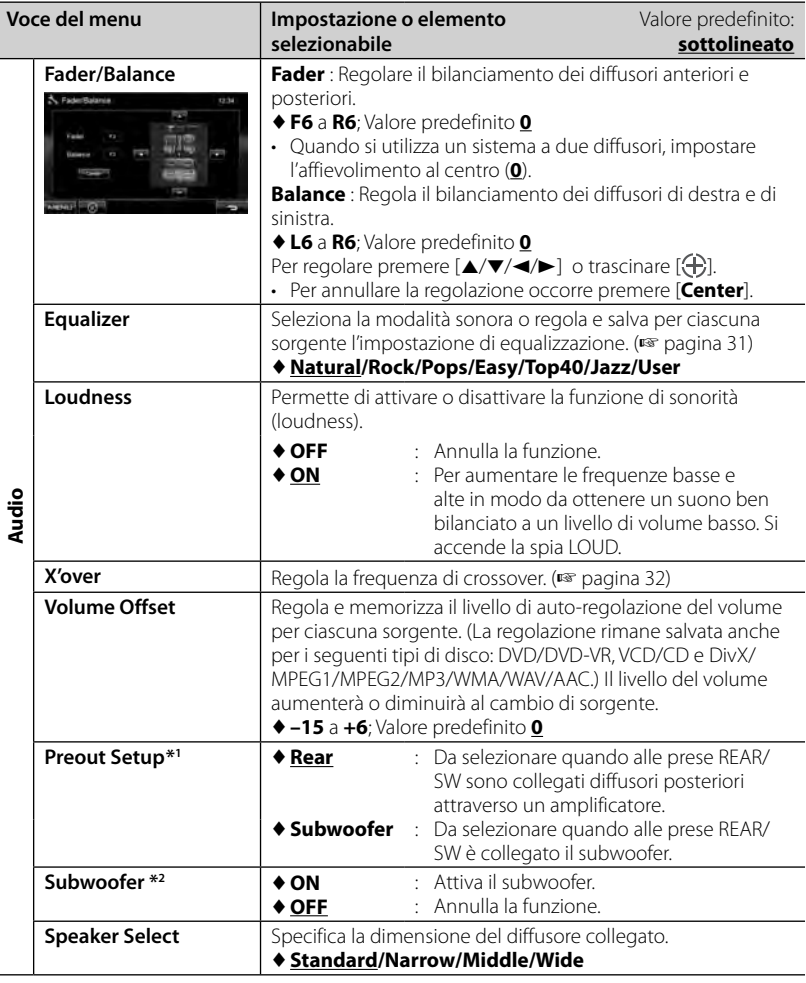

\*<sup>1</sup>È possibile intervenire sulle impostazioni soltanto quando l'apparecchio è in standby.

\*<sup>2</sup>Selezionabile soltanto quando in <**Preout Setup**> si seleziona <**Subwoofer**>.

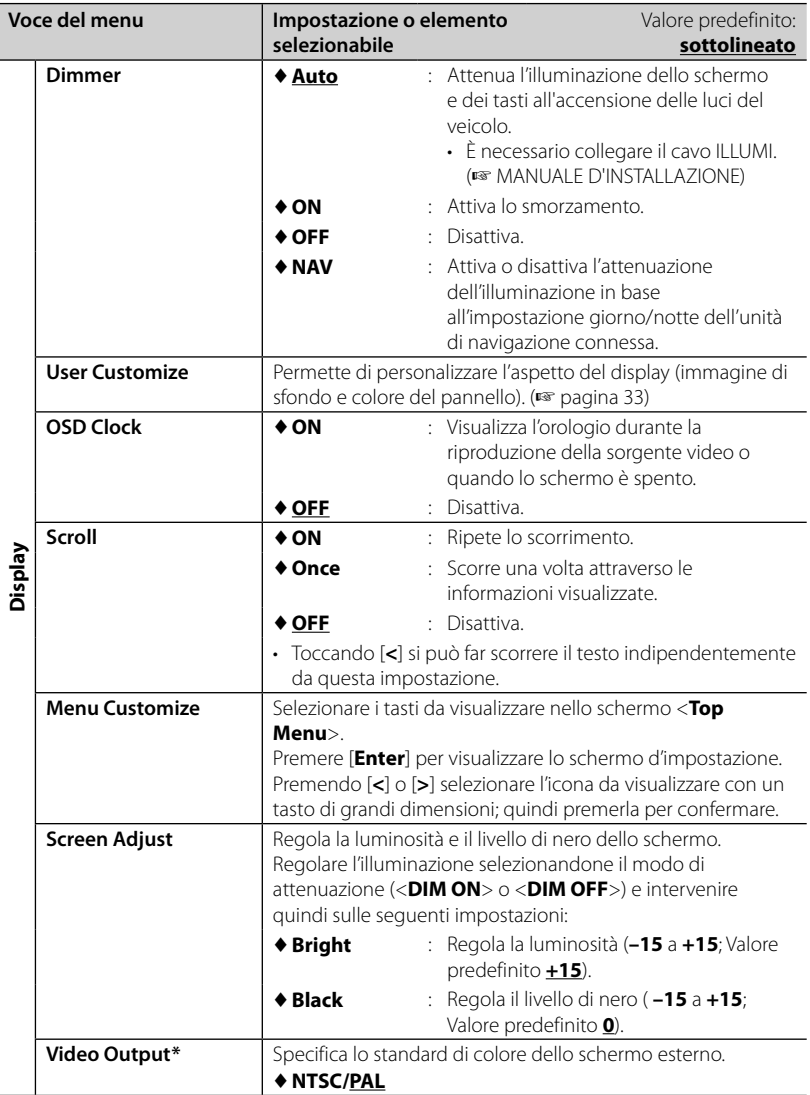

\* Al termine delle modifiche apportate appare "Please power off". Per implementarle effettivamente occorre spegnere e riaccendere l'apparecchio.

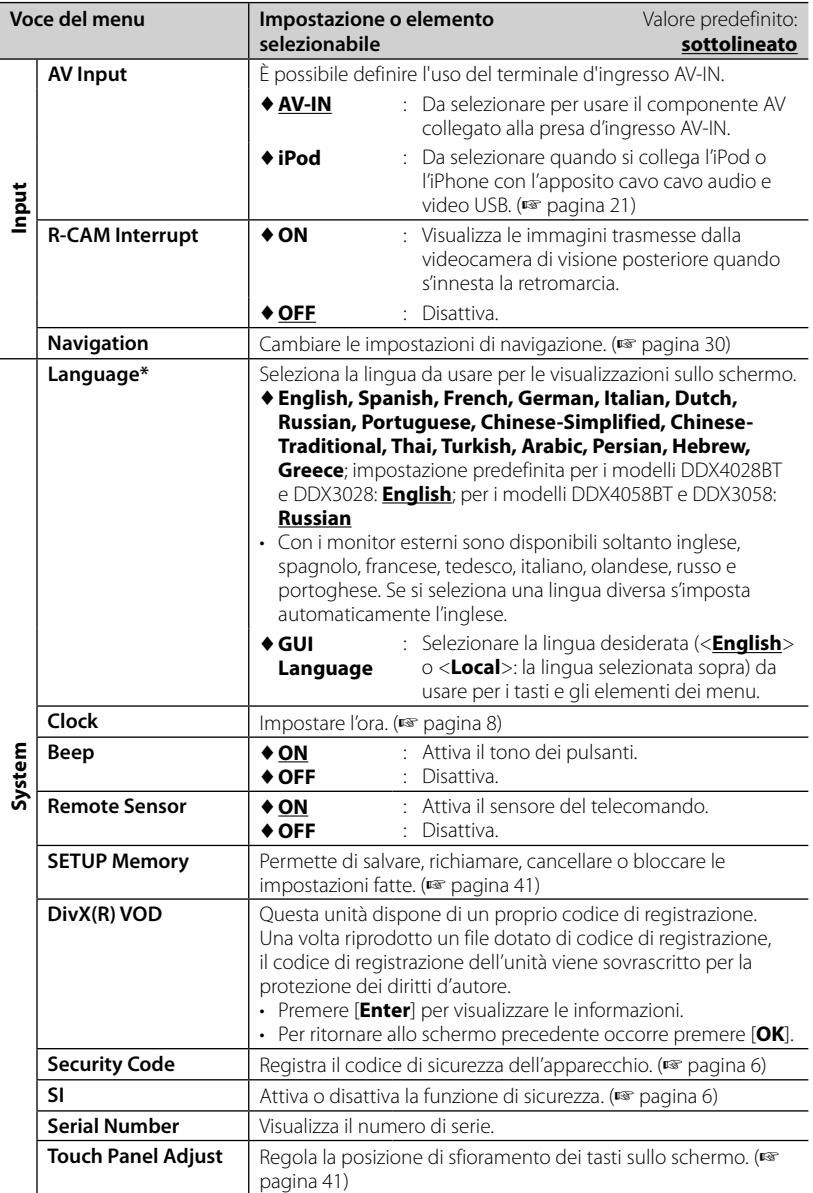

\* Al termine delle modifiche apportate appare "Please power off". Per implementarle effettivamente occorre spegnere e riaccendere l'apparecchio.

## **Salvataggio e richiamo delle impostazioni**

È possibile salvare le impostazioni fatte nel menu <**Setup**> e richiamarle in qualsiasi momento.

- Le impostazioni salvate rimangono in memoria anche dopo l'eventuale reset dell'apparecchio.
- **1** Dallo schermo <**Setup**>:

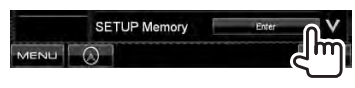

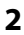

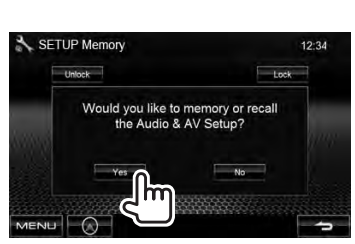

• Per annullare, premere [**No**].

## **3 Selezionare il comando desiderato.**

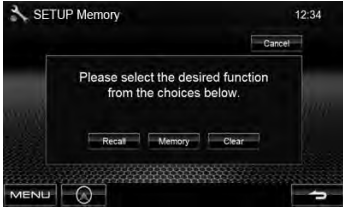

[**Recall**]: Richiama le impostazioni salvate. [**Memory**]: Salva le impostazioni attuali. [**Clear**]: Cancella le impostazioni attualmente salvate.

• Per annullare, premere [**Cancel**].

Verrà visualizzata il messaggio di conferma. Premere [**Yes**].

## **Blocco delle impostazioni**

Le impostazioni possono essere bloccate per impedirne la modifica accidentale o indesiderata.

- appare a fianco delle impostazioni bloccabili.
- **1** Dallo schermo <**Setup**>:

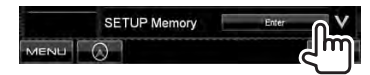

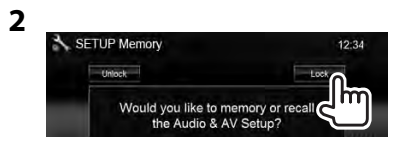

**Per sbloccare un'impostazione** premere [**Unlock**].

## **Regolazione della posizione di sfioramento**

Se le posizioni di sfioramento sullo schermo non svolgono le operazioni attese è possibile regolarle.

**1** Dallo schermo <**Setup**>:

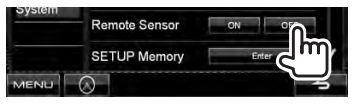

**2 Seguendo le istruzioni fornite, toccare il centro dei simboli visualizzati rispettivamente nell'angolo inferiore sinistro e superiore destro.**

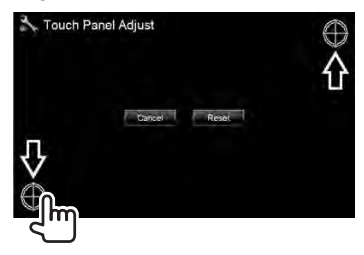

- Per annullare, premere [**Cancel**].
- Per ripristinare l'impostazione iniziale (posizione centrale) occorre, premere [**Reset**].

Italiano **41**

## *OPERAZIONI BLUETOOTH*

*(Solo con i modelli DDX4028BT/DDX4058BT)*

## **Informazioni sull'uso delle periferiche Bluetooth®**

- Durante la guida non si deve dar luogo ad operazioni complesse quali, ad esempio, la composizione di numeri telefonici e l'uso della rubrica telefonica. Qualora esse si rendano necessarie è innanzi tutto raccomandabile arrestare il veicolo in un luogo sicuro.
- A seconda della versione Bluetooth dell'adattatore potrebbe non essere possibile connettervi determinate periferiche Bluetooth.
- Questa unità potrebbe non essere utilizzabile con alcuni dispositivi Bluetooth.
- Le condizioni di connessione potrebbero essere influenzate dalle circostanze ambientali circostanti.
- Quando si spegne l'unità si spegne altresì la periferica connessa.

## **Operazioni Bluetooth**

# **Bluetooth**®

Bluetooth è il nome di una tecnologia di radiocomunicazione ravvicinata senza filo ideata per periferiche mobili quali, ad esempio, i telefoni cellulari e i PC portatili. I dispositivi Bluetooth possono comunicare tra loro senza alcun cavo di connessione.

#### *Preparazione:*

È innanzi tutto necessario collegare l'adattatore Bluetooth KS-UBT1 e il microfono, entrambi in dotazione all'apparecchio. ( <w>
MANUALE D'INSTALLAZIONE)

## **Collegamento delle periferiche Bluetooth**

## **Primo collegamento di un nuovo dispositivo Bluetooth**

Quando si collega per la prima volta una periferica Bluetooth all'unità, è necessario accoppiarlo a quest'ultima. Tale operazione di accoppiamento abilita la comunicazione tra le periferiche Bluetooth.

Per eseguirla potrebbe essere necessario inserire il codice PIN (numero personale d'identificazione) assegnato alla periferica Bluetooth da connettere.

- Una volta stabilito il collegamento, questo rimane registrato sull'unità anche in caso di ripristino. È possibile registrare sino a un massimo di 5 periferiche.
- È possibile collegare soltanto un dispositivo per telefono Bluetooth e un dispositivo audio Bluetooth alla volta.
- Per utilizzare la funzione Bluetooth, è necessario attivare la funzione Bluetooth del dispositivo.
- **1 Aprire lo schermo d'impostazione Bluetooth**

Dallo schermo <**Top Menu**>: Telefono cellulare

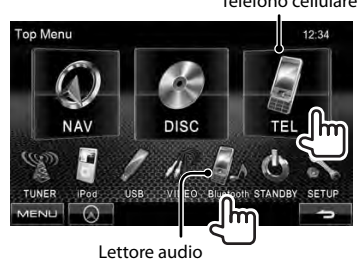

#### **Collegamento di un telefono cellulare Bluetooth**

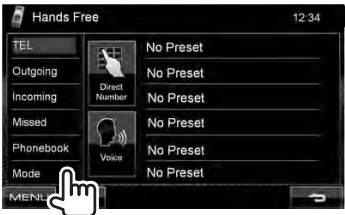

<**Hands Free Mode**> appare.

#### **Collegamento di un lettore audio Bluetooth**

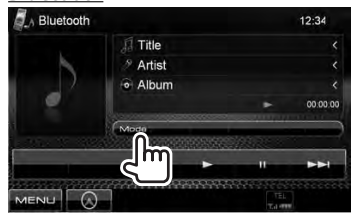

<**Bluetooth Mode**> appare.

## **2 Cambiare il codice PIN.**

• Se non si desidera eseguire questa operazione si può saltare direttamente al passo **3**.

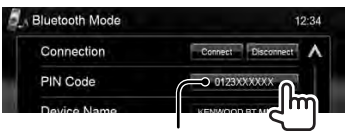

Codice PIN (Valore predefinito: 0000)

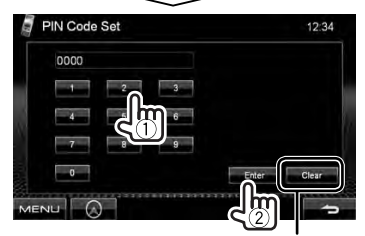

Cancella l'ultimo carattere inserito

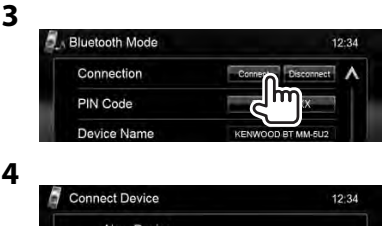

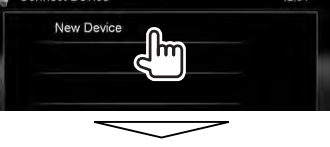

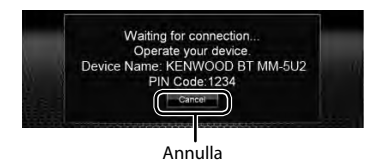

### **5 Eseguire la connessione dalla periferica Bluetooth.**

Appare "Connected". Premere [**OK**] per confermare l'operazione. Si stabilisce così una nuova connessione,

grazie alla quale la periferica Bluetooth è ora utilizzabile con questa unità.

## **Connessione/disconnessione delle periferiche Bluetooth registrate**

## **1 Aprire lo schermo d'impostazione Bluetooth.** (☞

pagina 43)

- Con il telefono cellulare Bluetooth: <**Hands Free Mode**>
- Con il lettore audio Bluetooth: <**Bluetooth Mode**>

### **2 Per connetterla**

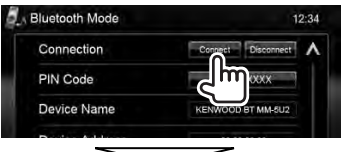

Selezionare la periferica da collegare.

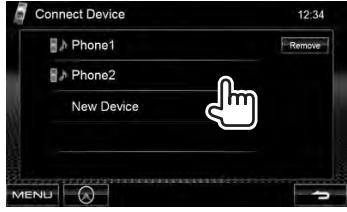

- Tutte le periferiche registrate (telefono cellulare e lettore audio) appaiono in
	- <**Connect Device**>.
	- Gli elementi selezionabili dipendono dalla periferica in uso.

### **Per disconnetterla**

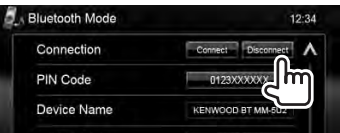

Appare un messaggio di conferma. Premere [**Yes**].

## **Cancellazione delle periferiche Bluetooth registrate**

**1** In <**Connect Device**> (☞ passo **2** della colonna qui a sinistra):

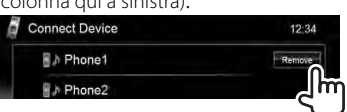

### **2 Selezionare la periferica di cui cancellare la registrazione.**

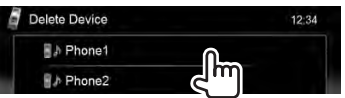

Verrà visualizzata il messaggio di conferma. Premere [**Yes**].

## **Uso del telefono cellulare Bluetooth**

Informazioni sulla chiamata

## **Ricezione delle chiamate**

Al sopraggiungere o all'effettuazione di una chiamata...

## Termina/rifiuta la chiamata (se acquisite) Calling  $12:34$ **Incoming Cal** Vame 1234XXXXXX  $\Omega$

Stato della periferica/avviso batteria (solo quando le informazioni derivano dalla periferica stessa)

• Mentre lo schermo visualizza le immagini della telecamera di visione posteriore la funzione telefonica non è disponibile. (☞ pagina 37)

### *Quando s'imposta <Auto Response> su <On>*

L'unità risponde automaticamente alle chiamate in arrivo. (☞ pagina 50)

## **Regolazione del volume del microfono**

Durante la conversazione...

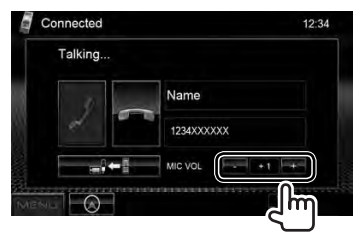

- Questa regolazione non influisce sul livello del volume delle altre sorgenti.
- La regolazione del volume della chiamata o dell'auricolare avviene ruotando la manopola del volume del pannello del monitor.

## **Commutazione del telefono tra modo normale e modo vivavoce**

Durante la conversazione...

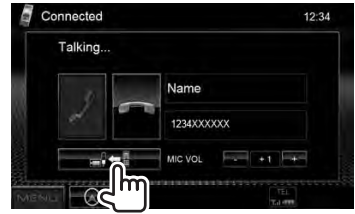

Ogni volta che si preme il tasto si passa da un modo all'altro ( $\blacksquare$  : modo vivavoce /  $\rightarrow \bullet$ : modalità normale).

## **Controllo di ricezione dei messaggi SMS**

Se il telefono cellulare dispone della capacità SMS (Short Message Service) sul monitor appare un messaggio che annuncia l'avvenuta ricezione dei messaggi.

Per leggere i messaggi ricevuti si deve usare il telefono cellulare dopo avere parcheggiato la vettura in un luogo sicuro.

• Non è possibile leggere, modificare né inviare messaggi attraverso l'apparecchio.

## **Esecuzione di una chiamata**

**1** Dallo schermo <**Top Menu**>:

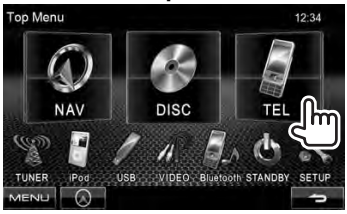

#### **2 Seleziona un metodo di esecuzione delle chiamate.**

Dall'elenco delle chiamate o dalla rubrica telefonica (☞ colonna a destra)

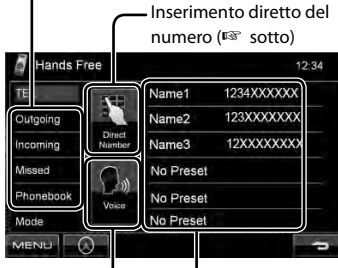

Elenco predefinito (Per preimpostare, <sup>®</sup> pagina 47)

Composizione vocale (☞ colonna a destra)

### *Inserimento diretto del numero*

Cancella l'ultimo carattere inserito

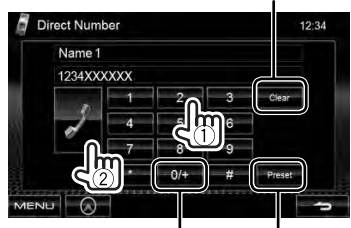

Tenere premuto: Aggiunge "+"

Salva il numero telefonico nell'elenco dei numeri predefiniti (☞ pagina 47)

• È possibile immettere fino a 32 numeri.

#### *Uso della rubrica telefonica e dell'elenco delle chiamate*

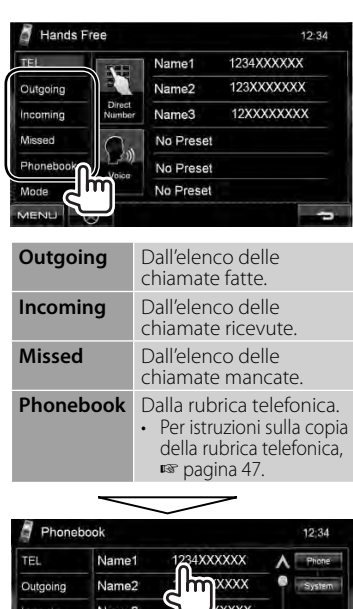

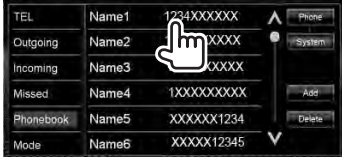

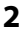

**1**

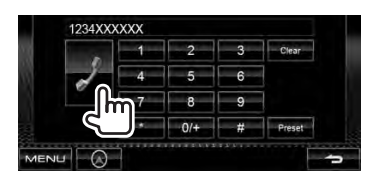

#### *Composizione Vocale*

• Opzione disponibile soltanto quando il telefono cellulare connesso è provvisto della capacità di riconoscimento vocale.

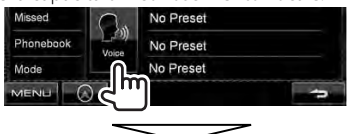

Pronunciare il nome assegnato al numero da chiamare.

• **Per annullare,** premere [**Cancel**].

## **Preimpostazione dei numeri telefonici**

È possibile preimpostare sino a 6 numeri telefonici.

- **1** Dallo schermo <**Top Menu**>:  $12:34$ **NAV DISC**
- **2 Selezionare una voce dalla rubrica telefonica o dall'elenco delle chiamate.**

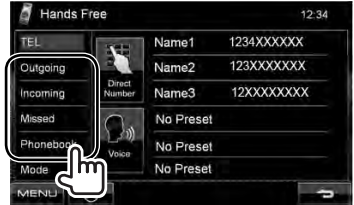

## **3 Selezionare un numero di telefono.**

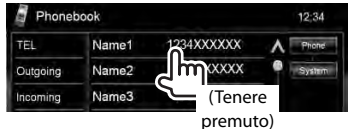

**4 Selezionare un numero preselezionato da salvare.**

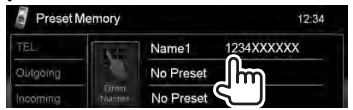

• Il numero telefonico inserito nella schermata <**Direct Number**> è altresì predefinibile premendo [**Preset**]. (☞ pagina 46)

#### **Per cancellare i numeri telefonici preimpostati,** occorre inizializzare l'impostazione da <**Initialize**> di <**Hands Free Mode**>. (☞ pagina 50)

## **Copia della rubrica telefonica**

È possibile copiare nell'unità la rubrica telefonica di un telefono cellulare (fino a 400 memorie).

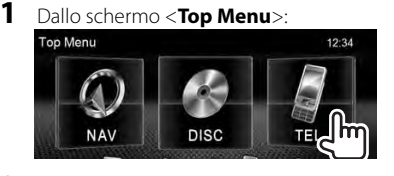

**2**

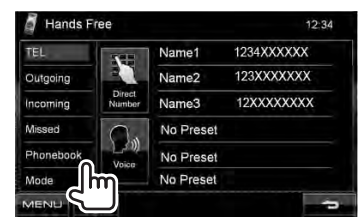

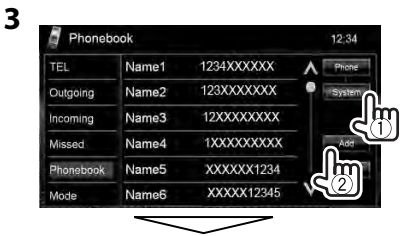

Codice PIN (Valore predefinito: 0000)

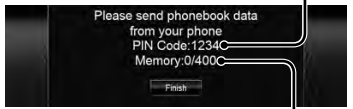

Numeri copiati dalla rubrica telefonica

### **4 Utilizzare il telefono cellulare di destinazione.**

- Si prega di vedere al riguardo il manuale d'istruzioni fornito con il telefono cellulare in uso.
- **Per annullare l'operazione di trasferimento,** premere [**Finish**].
- **5 Terminare la procedura.**

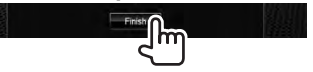

La rubrica telefonica è stata così copiata dal telefono.

## **Eliminazione dei numeri di telefono dall'apparecchio**

**1 Visualizzare la rubrica telefonica o l'elenco delle chiamate da cancellare.** 

(☞ pagina 46)

**2**

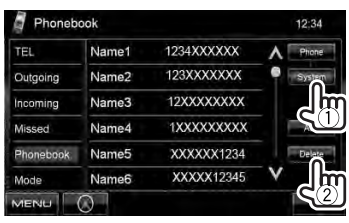

• I numeri telefonici non possono essere cancellati mentre è selezionato <**Phone**>.

### **3 Selezionare l'elemento da cancellare.**

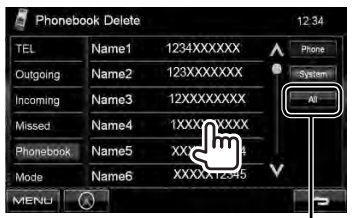

Cancella tutti i numeri telefonici e/o i nomi registrati nell'elemento selezionato

Appare un messaggio di conferma. Premere [**Yes**].

## **Telefoni cellulari compatibili con il profilo di accesso alla rubrica telefonica (PBAP)**

Se il telefono cellulare in uso è compatibile con il profilo PBAP la rubrica telefonica e l'elenco della chiamate vengono automaticamente copiati nell'apparecchio non appena si collega il cellulare stesso.

- Rubrica: sino a 5 000 numeri
- Chiamate effettuate, chiamate ricevute e chiamate mancate: sino a 50 chiamate per tipo

#### *Per visualizzare la rubrica telefonica e l'elenco delle chiamate del telefono cellulare o dell'apparecchio*

Phonebook Name1 1234XXXXXX TEL 123XXXXXXX Outgoing Name<sub>2</sub> Incoming Name3 12XXXXXXXX Missed Name4 1XXXXXXXXX Name<sub>5</sub> XXXXXX1234 Phonebook Name6 XXXXX12345 Mode .<br>IENU

Unità

Telefono cellulare collegato

## **Uso del lettore audio Bluetooth**

- Per istruzioni sulla registrazione di nuove periferiche, ☞ pagina 43.
- Per istruzioni sulla connessione e la disconnessione delle periferiche: ☞ pagina 44.

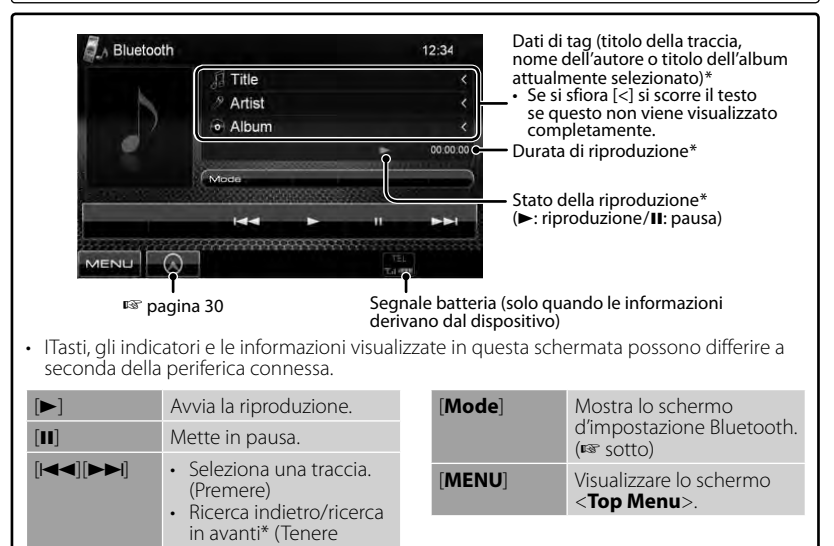

Disponibile soltanto con le periferiche compatibili con il profilo AVRCP 1.3.

### **Impostazione delle periferiche Bluetooth**

premuto)

### *Con il telefono cellulare Bluetooth:*

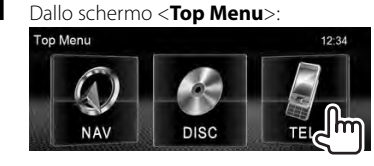

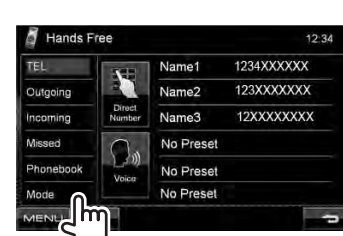

**2**

### *Con il lettore audio Bluetooth:*

**1** Dallo schermo <**Top Menu**>:

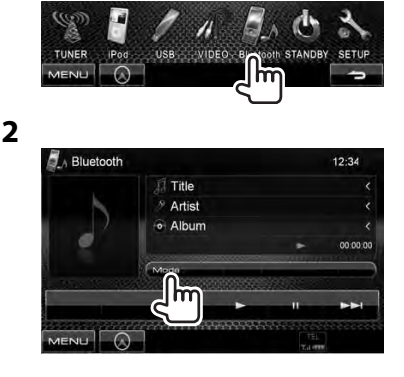

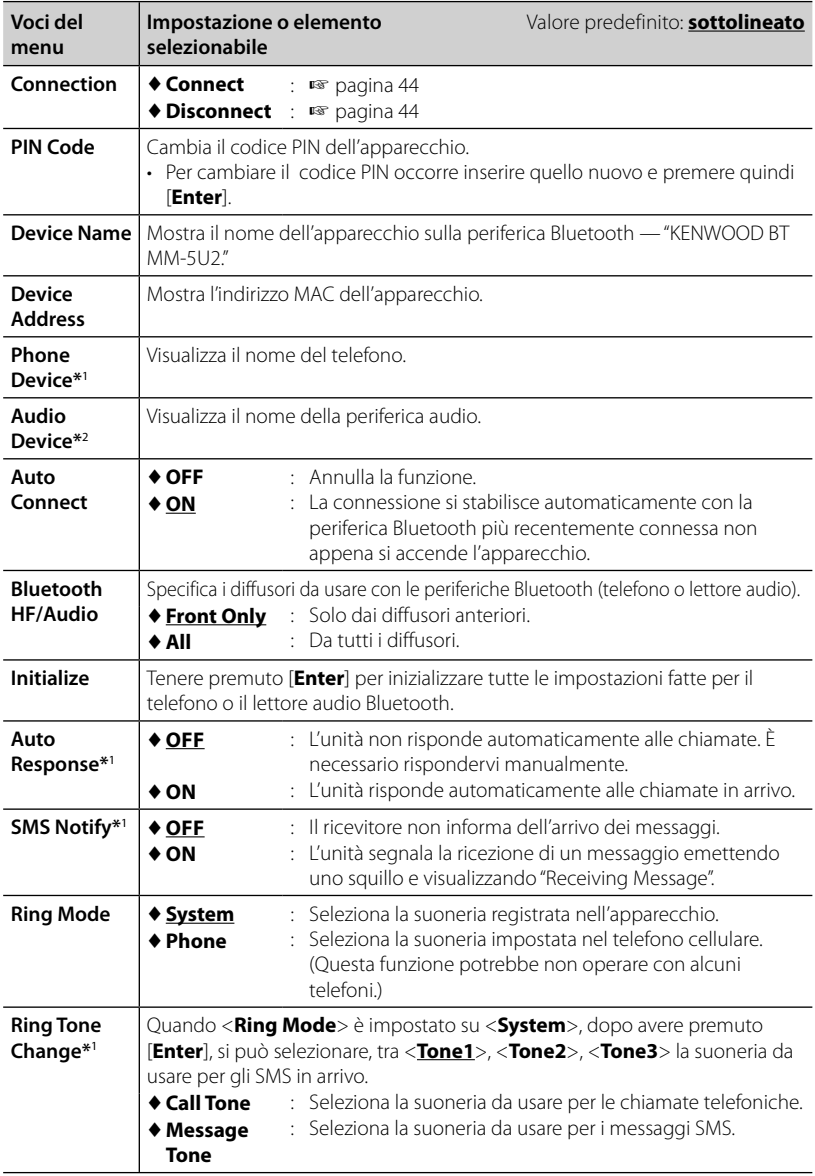

\*<sup>1</sup>Appare solo con <**Hands Free Mode**>.

\*<sup>2</sup>Appare solo con <**Bluetooth Mode**>.

## *RIFERIMENTI*

## **Manutenzione**

## **Note di cautela sulla pulizia**

Non si devono usare solventi (ad esempio diluenti, benzina, ecc.) né detergenti

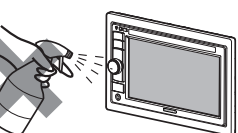

o insetticidi. In caso contrario il monitor si danneggerebbe.

#### **Metodo di pulizia raccomandato:**

Strofinare delicatamente il pannello con un panno morbido e asciutto.

## **Formazione di umidità**

L'umidità può condensarsi sulla lente all'interno dell'unità nei seguenti casi:

- A seguito dell'accensione del sistema di riscaldamento del veicolo.
- Quando il veicolo all'interno è molto umido.

In questi casi, l'unità può funzionare in modo non corretto. In tal caso è necessario espellere il disco e lasciare l'unità accesa per alcune ore sino alla completa evaporazione dell'umidità.

## **Come maneggiare i dischi**

#### **Quando viene estratto un disco dalla confezione,** premere il

supporto centrale della custodia e alzare il disco afferrandolo per i bordi.

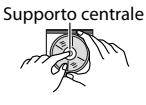

• Afferrare sempre il disco per i bordi. Non toccare la superficie di registrazione.

**Quando viene riposto un disco nella confezione,** inserirlo delicatamente nel supporto centrale (con la superficie stampata rivolta verso l'alto).

• Dopo l'uso è opportuno riporre i dischi nella propria confezione.

## **Per mantenere il disco pulito**

È possibile che i dischi sporchi non vengano eseguiti correttamente. Se un disco si sporca, pulirlo con un movimento diretto dal centro verso il bordo utilizzando un panno morbido.

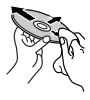

• Per pulire i dischi non si devono mai usare solventi (ad esempio i prodotti convenzionali per la pulizia dei dischi di vinile, i prodotti spray, i diluenti, benzina per smacchiare, ecc.).

## **Per riprodurre dischi nuovi**

È possibile che attorno ai bordi interni ed esterni dei dischi nuovi siano presenti macchie ruvide. Se si utilizzano dischi di questo tipo l'unità potrebbe rifiutarli.

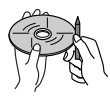

#### **Per pulire questo tipo di macchie ruvide,**

strofinare i bordi con una matita, una penna a sfera o altro oggetto simile.

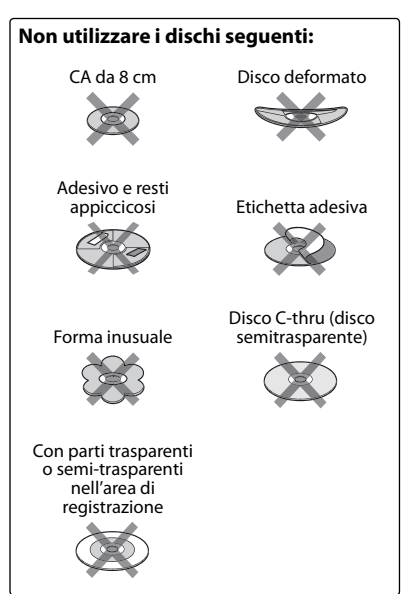

## **Ulteriori informazioni sull'unità**

## **Riproduzione file**

#### *Riproduzione di file DivX*

- L'unità consente la riproduzione di file DivX con estensione <.divx>, <.div> o <.avi> (la distinzione tra lettere maiuscole e minuscole è ininfluente).
- Il flusso audio deve essere conforme al formato MP3 o Dolby Digital.
- È possibile che i file codificati in modalità di scansione interlacciata non vengano eseguiti in modo corretto.
- La velocità massima di conversione dei segnali video è mediamente 4 Mbps per i dischi e 2 Mbps per le unità USB.

### *Riproduzione di file MPEG1/MPEG2*

- Questa unità è in grado di riprodurre file MPEG1/MPEG2 con estensione <.mpg>, <.mpeg> o <.mod>.
- Il formato di stream deve essere conforme a quello del sistema MPEG o del programma.

 Il formato del file deve essere MP@ML (Main Profile at Main Level)/SP@ML (Simple Profile at Main Level)/MP@LL (Main Profile at Low Level).

- I flussi audio (audio stream) devono essere conformi ai formati MPEG1 Audio Layer-2 o Dolby Digital.
- La velocità massima di conversione dei segnali video è mediamente 4 Mbps per i dischi e 2 Mbps per le unità USB.

#### *Riproduzione di file JPEG*

- Questa unità è in grado di riprodurre file JPEG con estensione <.jpg> o <.jpeg>.
- Questa unità può riprodurre file JPEG di risoluzione da 32 x 32 a 8 192 x 7 680. A seconda della risoluzione effettiva la loro visualizzazione può richiedere del tempo.
- Questa unità può riprodurre file JPEG baseline. Non è possibile eseguire file JPEG progressivi o senza perdita di dati.

**Kenwood non è responsabile per le perdite di dati nell'iPod, nell'iPhone o nell'unità USB di memoria di massa che possano avvenire durante l'uso di questo apparecchio.**

### *Riproduzione di file MP3/WMA/WAV/ AAC*

- L'unità può riprodurre i file con estensione <.mp3>, <.wma>, <.wav> o <.m4a> (la distinzione tra lettere maiuscole e minuscole è ininfluente).
- Questa unità può riprodurre i file che soddisfano le seguenti condizioni:
	- Velocità in bit: MP3/WMA: 32 kbps — 320 kbps AAC: 16 kbps — 320 kbps
	- Frequenza di campionamento: 48 kHz, 44,1 kHz, 32 kHz (per MPEG1) 24 kHz, 22,05 kHz, 16 kHz (per MPEG2) 48 kHz, 44,1 kHz, 32 kHz, 22,05 kHz (per WMA) 44,1 kHz (per WAV)
		- 48 kHz, 44,1 kHz (per AAC)
- Questa unità mostra i tag ID3 in versione 1,0/1,1/2,2/2,3/2,4 (con i file MP3).
- Questa unità mostra anche i tag WAV/ WMA.
- Questa unità è in grado di riprodurre file registrati nel formato VBR (Variable Bit Rate o velocità in bit variabile).
- I file registrati in VBR visualizzano una discrepanza nell'indicazione della durata.
- Questa unità non è in grado di riprodurre i seguenti tipi di file:
	- File MP3 codificati nel formato MP3i o MP3 PRO.
	- File MP3 codificati nel formato Layer 1/2.
	- File WMA codificati nei formati senza perdita di informazioni, professionali e vocali.
	- File WMA non basati sul formato Windows Media® Audio.
	- File WMA/AAC provvisti della protezione da copia DRM.
	- File AAC codificati con qualsiasi applicazione tranne iTunes.
	- File AAC con protezione dalla copia FairPlay (eccetto quando memorizzati su un iPod).
	- File contenenti dati in formati quali AIFF, ATRAC3, ecc.

## **Segnali audio emessi dai terminali posteriori**

#### *Attraverso i terminali analogico (Speaker out/Front Preout/Rear Preout)*

viene emesso un segnale a 2 canali. Quando viene riprodotto un disco codificato a più canali, i segnali multicanale vengono miscelati.

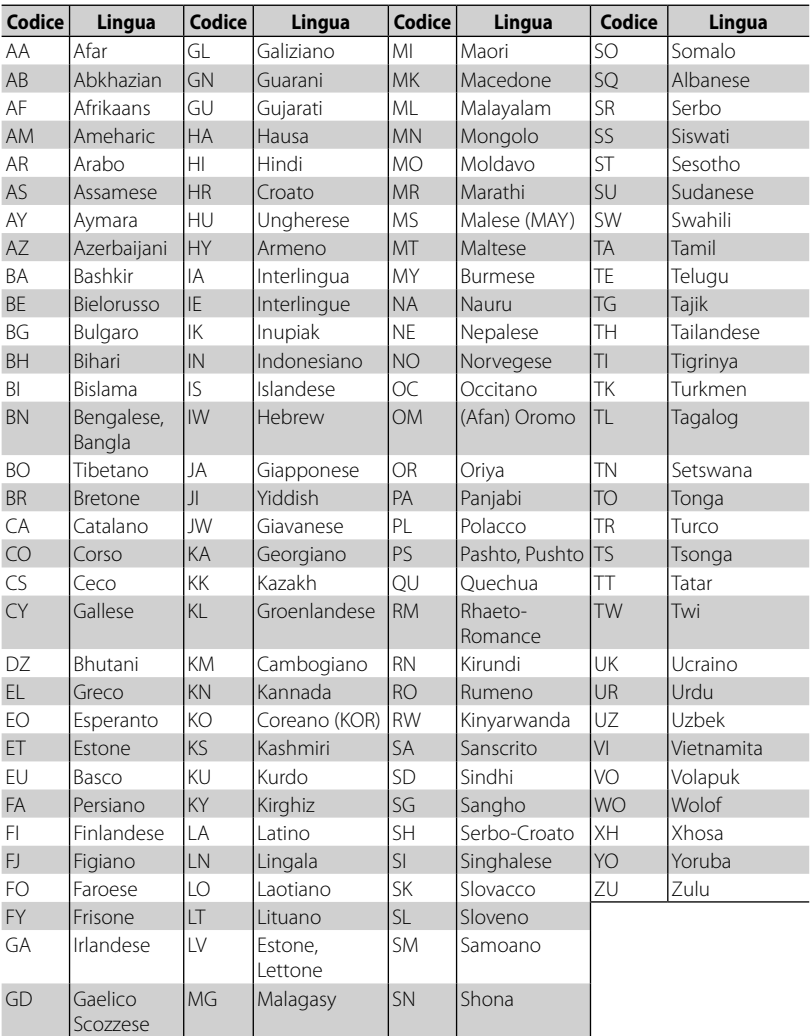

### **Codici lingua (per la selezione della lingua dei DVD/DivX)**

## **Risoluzione dei problemi**

I problemi di funzionamento non sono sempre seri. Controllare i punti seguenti prima di contattare un centro di supporto tecnico.

• Per le operazioni con i componenti esterni, fare inoltre riferimento alle istruzioni fornite con gli adattatori utilizzati per i collegamenti (oltre alle istruzioni fornite con i componenti esterni).

## **Quando appaiono questi messaggi**

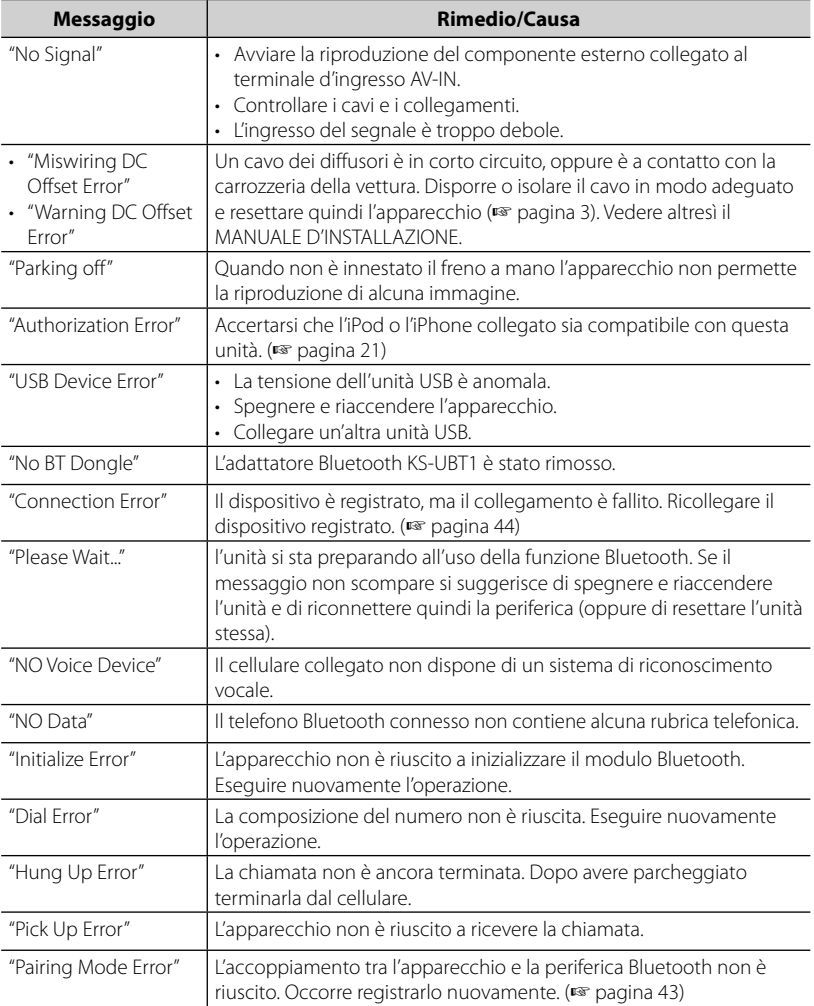

## **In caso di problemi**

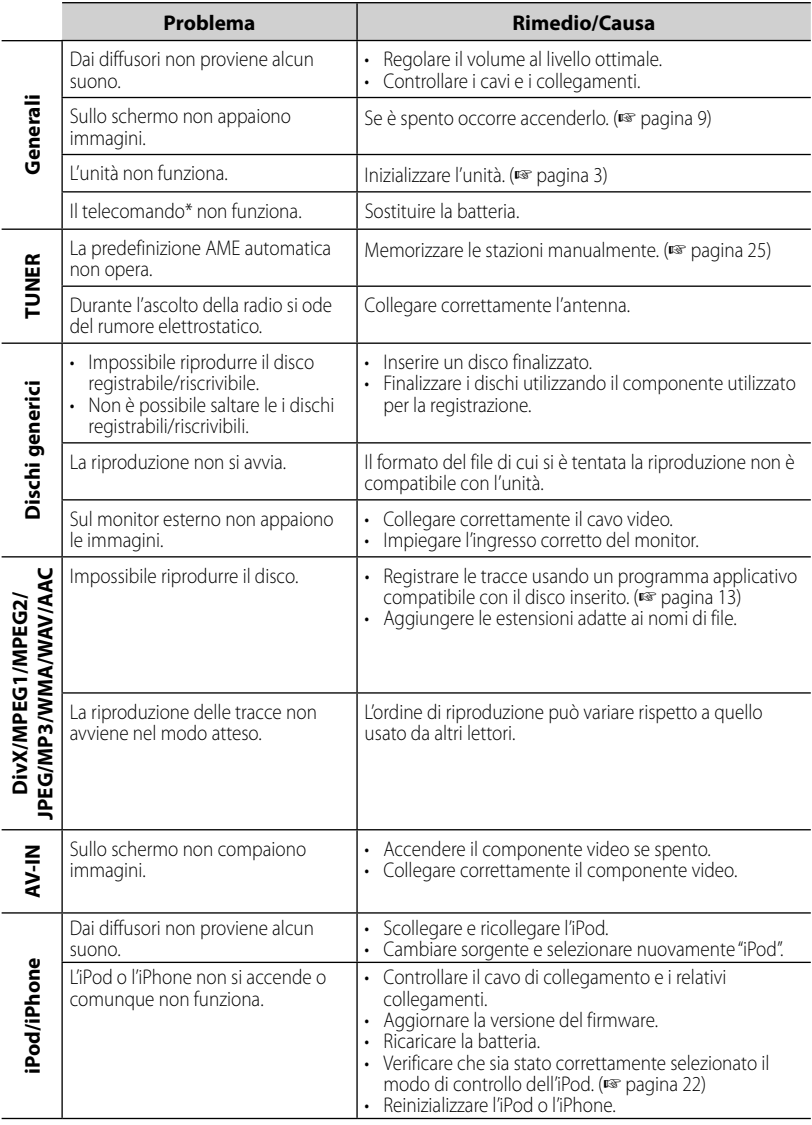

\* KNA-RCDV331 deve essere acquistato a parte.

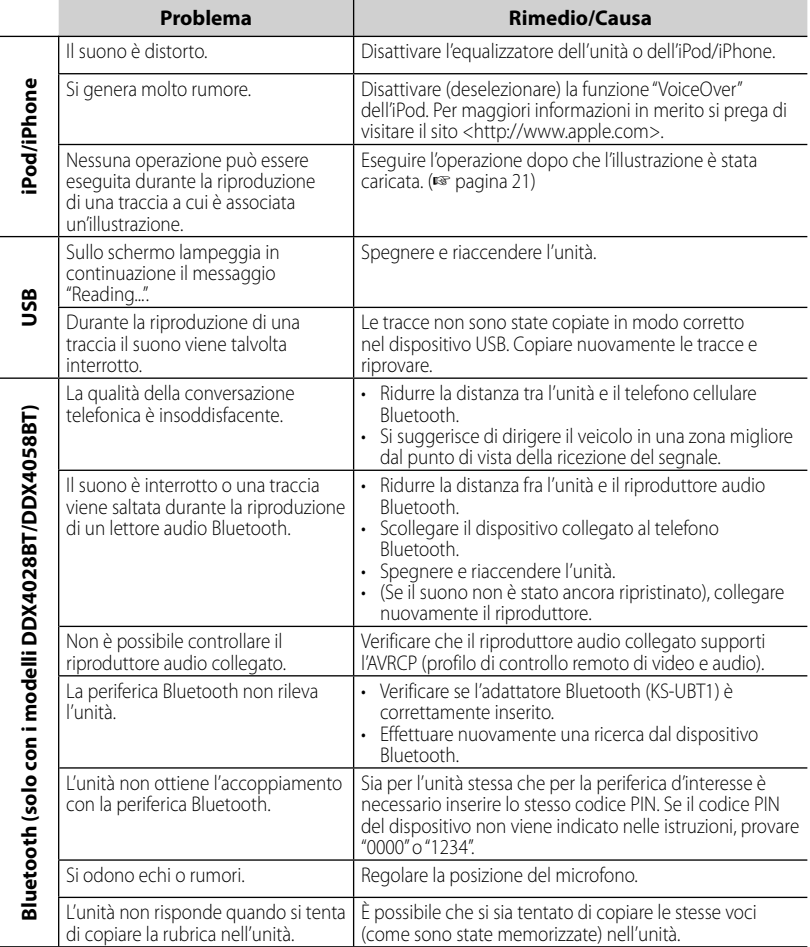

## **Specifiche**

## **Sezione del monitor**

#### Formato schermo

- : 6,1" (diagonale) schermo largo
- :  $136,2 \, \text{mm}$  (L)  $\times$  72 mm (A)

#### Tipo di display

: Pannello LCD TN trasparente

#### Tipo di eccitazione

: TFT a matrice attiva

#### Numero di pixel

:  $1152000(800H \times 480V \times RGB)$ 

#### Pixel effettivi

: 99,99%

#### Disposizione dei pixel

: RGB a righe

#### Retroilluminazione

 $\cdot$  LED

## **Sezione del lettore DVD**

#### Convertitore D/A

: 24 bit

#### Decodificatore audio

: Linear PCM/Dolby Digital/dts/MP3/ WMA/AAC/WAV

#### Decodificatore video

: MPEG1/MPEG2/DivX

#### Distorsione e sbattimento

: Sotto il limite misurabile

#### Risposta in frequenza

Frequenza di campionamento;

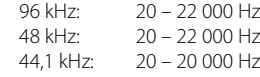

#### Distorsione armonica totale

: 0,010% (1 kHz)

#### Rapporto S/N (db)

: 99 dB (DVD-Video 96 kHz)

#### Gamma dinamica

: 98 dB (DVD-Video 96 kHz)

#### Formato disco

: DVD-Video/VIDEO-CD/CD-DA

#### Frequenza di campionamento

: 44,1/48/96 kHz

#### Numero di bit di quantificazione

 $\cdot$  16/20/24 bit

## **Sezione interfaccia USB**

#### Standard USB

: Cavo USB 2.0 a piena velocità

#### File System

: FAT 16/32

#### Corrente di alimentazione massima

 $\cdot$  CC 5 V  $\overline{\cdots}$  1 A

#### Convertitore D/A

- $\cdot$  24 bit
- Decodificatore video (Massimo 2 Mbps) : MPEG1/MPEG2/DivX

#### Decodificatore audio

: MP3/WMA/AAC/WAV (Linear PCM)

#### **Sezione Bluetooth (DDX4028BT/**

#### **DDX4058BT)**

#### **Tecnologia**

: Bluetooth Ver.2.0 Certified

#### Frequenz

:  $2,402 - 2,480$  GHz

#### Potenza di uscita

: +4dBm (MAX), 0dBm (AVE), Power Class2

#### Portata massima di comunicazione

: circa 10 m (32,8 piedi) senza ostacoli frapposti

#### Profili

HFP (Hands Free Profile),

OPP (Object Push Profile),

PBAP (Phonebook Access Profile),

A2DP (Advanced Audio Distribution

Profile)

AVRCP (Audio/Video Remote Control Profile)

### **Sezione del sintonizzatore FM**

Gamma di frequenza (50 kHz) : 87,5 MHz – 108,0 MHz Sensibilità utilizzabile (S/N: 26 dB) : 0,7 μV/75 Ω Sensibilità di silenziosità (S/N: 46 dB) : 1,6 μV/75 Ω Risposta in frequenza  $(\pm 3.0 \text{ dB})$  $\cdot$  30 Hz – 15 kHz Rapporto S/N (db) : 65 dB (MONO) Selettività (± 400 kHz) : ≥ 80 dB Separazione stereo : 35 dB (1 kHz)

## **Sezione del sintonizzatore LW**

Gamma di frequenza (9 kHz)  $\cdot$  153 kHz – 279 kHz Sensibilità effettiva : 45 μV

### **Sezione del sintonizzatore MW**

Gamma di frequenza (9 kHz) : 531 kHz – 1 611 kHz

Sensibilità effettiva

: 25 μV

### **Sezione video**

Sistema colore e ingresso video esterno : PAL/NTSC

Livello ingresso video esterno (mini-presa) : 1 Vp-p/ 75 Ω

Livello massimo ingresso audio esterno (mini-presa)

: 2 V/ 25 kΩ

Livello uscita video (presa RCA)

: 1 Vp-p/ 75 Ω

Livello uscita audio (mini-presa)

: 1,2 V/ 10 kΩ

Ingresso RGB analogico

: 0,7 Vp-p/ 75 Ω

## **Sezione audio**

Potenza massima (diffusori anteriori e posteriori)  $\cdot$  50 W  $\times$  4 Potenza sull'intera larghezza di banda (diffusori anteriori e posteriori) (PWR DIN 45324, +B=14,4V)  $: 30 W \times 4$ Livello pre-uscita (V) : 4 V/10 kΩ Impedenza pre-uscita  $\cdot$  < 600  $\circ$ Impedenza diffusori

 $\cdot$  4 – 8  $\cap$ 

### **Generali**

Tensione d'utilizzo : 14,4 V (accettata da 10,5 a 16 V) Consumo elettrico massimo  $\cdot$  10 A Dimensioni ( $L \times A \times P$ ) :  $182 \times 112 \times 163$  mm Gamma temperature d'uso :  $-10^{\circ}$ C –  $+60^{\circ}$ C Gamma temperature non in uso :  $-20^{\circ}$ C –  $+85^{\circ}$ C Peso : 2,0 kg

 (DDX4028BT/DDX4058BT) 1,9 kg (DDX3028/DDX3058)

Benché la quantità di pixel effettivi del pannello a cristalli liquidi sia stimata ad almeno il 99,99%, lo 0,01% di pixel potrebbe non accendersi o non accendersi correttamente.

Le caratteristiche tecniche sono soggette a modifica senza preavviso.

- Manufactured under license under U.S. Patent #'s: 5,451,942; 5,956,674; 5,974,380; 5,978,762; 6,487,535 & other U.S. and worldwide patents issued & pending. DTS and the Symbol are registered trademarks, & DTS 2.0+ Digital Out and the DTS logos are trademarks of DTS, Inc. Product includes software. © DTS, Inc. All Rights Reserved.
- Manufactured under license from Dolby Laboratories. Dolby and the double-D symbol are trademarks of Dolby Laboratories.
- The "AAC" logo is a trademark of Dolby Laboratories.
- "DVD Logo" is a trademark of DVD Format/Logo Licensing Corporation registered in the US, Japan and other countries.
- Microsoft and Windows Media are either registered trademarks or trademarks of Microsoft Corporation in the United States and/or other countries.
- "Made for iPod" and "Made for iPhone" mean that an electronic accessory has been designed to connect specifically to iPod or iPhone, respectively, and has been certified by the developer to meet Apple performance standards. Apple is not responsible for the operation of this device or its compliance with safety and regulatory standards. iPhone, iPod, iPod classic, iPod nano, and iPod touch are trademarks of Apple Inc., registered in the U.S. and other countries.
- iTunes is a trademark of Apple Inc.
- This item incorporates copy protection technology that is protected by U.S. patents and other intellectual property rights of Rovi Corporation. Reverse engineering and disassembly are prohibited.
- DivX®, DivX Certified® e i relativi logo sono marchi di DivX, Inc. e vengono utilizzati dietro licenza.
- INFORMAZIONI SUI DIVX VIDEO: DivX® è un formato video digitale ideato da DivX, Inc. Questo è un apparecchio ufficialmente DivX Certified® che può quindi riprodurre i file DivX. Per maggiori informazioni, comprese quelle sui software di conversione dei propri file in video DivX, si prega di visitare il sito divx.com.
- INFORMAZIONI SUI DIVX VIDEO ON-DEMAND: questo apparecchio certificato DivX<sup>®</sup> deve essere registrato prima di riprodurre i film DivX Video-on-Demand (VOD) acquistati. Il codice di registrazione si trova nella sezione DivX VOD nel menu d'impostazione. Per ulteriori informazioni sulla registrazione si prega di visitare il sito vod.divx.com.

## **KS-UBT1 (adattatore Bluetooth USB)**

## **Manuale d'istruzioni**

#### **ATTENZIONE**

I cambiamenti o le modifiche non approvate da Kenwood potrebbero rendere nullo il diritto degli utenti all'utilizzo dell'apparecchiatura.

- L'adattatore è stato concepito esclusivamente per essere impiegato con i ricevitori di marca Kenwood per automezzi. Non deve quindi essere impiegato con ricevitori di altra marca. Per informazioni particolareggiate si prega di vedere altresì le istruzioni fornite con il ricevitore.
- Il marchio e i logo mondiali di Bluetooth appartengono a Bluetooth SIG, Inc. e l'uso di tali marchi fatto da Kenwood Corporation è concesso in licenza. Altri marchi e nomi di fabbrica appartengono ai rispettivi titolari.

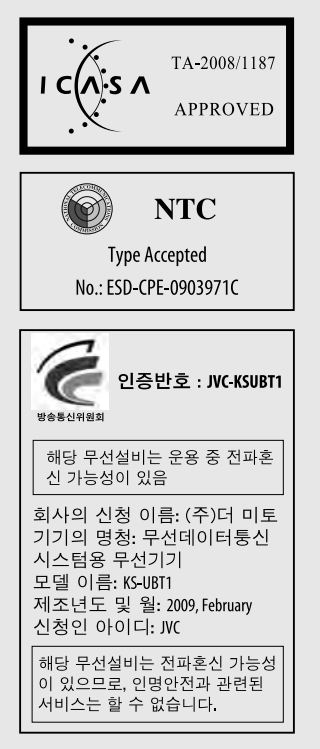

## **Specifiche**

Classe di potenza: Class 2 Radio Distanza utile: 10 m (10,9 iarde)

Versione Bluetooth: Bluetooth 2.0 certified Standard USB: Cavo USB 1.1 a piena velocità Consumo: 54.3 mA/5 V (max.)

Dimensioni ( $L \times A \times P$ ):

 $15$  mm  $\times$  19 mm  $\times$  5.6 mm  $(5/8" \times 3/4" \times 1/4")$ 

Durante l'uso della funzione Bluetooth si raccomanda di mantenerne l'adattatore inserito.

Dopo avere rimosso l'adattatore si raccomanda di tenerlo al sicuro.

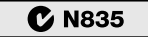

**Approved by TRA** 

MTC:0FICIO No 8396-2008-MTC/29

**CONATEL certificate No: 001516** 

SUBTEL: 30234/DFRS00045/F-49

**Complies with IDA Standards** DB102150

"This telecommunication equipment conforms to NTC technical requirement"

> 13973/POSTEL/2010 2366

#### TEC/WR/I/MOD-08/02/135.APR 08

#### **Dichiarazione di conformità relativa alla direttiva R&TTE 1999/5/CE Produttore:**

Kenwood Corporation 2967-3 Ishikawa-machi, Hachioji-shi, Tokyo, 192-8525 Japan

#### **Rappresentante UE:**

Kenwood Electronics Europe BV Amsterdamseweg 37, 1422 AC UITHOORN, The Netherlands

#### **English**

Hereby, Kenwood declares that this unit KS-UBT1 is in compliance with the essential requirements and other relevant provisions of Directive 1999/5/EC.

#### **Français**

Par la présente Kenwood déclare que l'appareil KS-UBT1 est conforme aux exigences essentielles et aux autres dispositions pertinentes de la directive 1999/5/CE.

Par la présente, Kenwood déclare que ce KS-UBT1 est conforme aux exigences essentielles et aux autres dispositions de la directive 1999/5/CE qui lui sont applicables.

#### **Deutsch**

Hiermit erklärt Kenwood, dass sich dieser KS-UBT1 in Übereinstimmung mit den grundlegenden Anforderungen und den anderen relevanten Vorschriften der Richtlinie 1999/5/EG befindet. (BMWi)

Hiermit erklärt Kenwood die Übereinstimmung des Gerätes KS-UBT1 mit den grundlegenden Anforderungen und den anderen relevanten Festlegungen der Richitlinie 1999/5/EG. (Wien)

#### **Nederlands**

Hierbij verklaart Kenwood dat het toestel KS-UBT1 in overeenstemming is met de essentiële eisen en de andere relevante bepalingen van richtlijn 1999/5/EG.

Bij deze verklaat Kenwood dat deze KS-UBT1 voldoet aan de essentiële eisen en aan de overige relevante bepalingen van Richtlijn 1999/5/EC.

#### **Italiano**

Con la presente Kenwood dichiara che questo KS-UBT1 è conforme ai requisiti essenziali ed alle altre disposizioni pertinenti stabilite dalla direttiva 1999/5/CE.

#### **Español**

Por medio de la presente Kenwood declara que el KS-UBT1 cumple con los requisitos esenciales y cualesquiera otras disposiciones aplicables o exigibles de la Directiva 1999/5/CE.

#### **Português**

Kenwood declara que este KS-UBT1 está conforme com os requisitos essenciais e outras disposições da Directiva 1999/5/CE.

#### **Polska**

Kenwood niniejszym oświadcza, że KS-UBT1 spełnia zasadnicze wymogi oraz inne istotne postanowienia dyrektywy 1999/5/EC.

#### **Český**

Kenwood timto prohlasuje, ze KS-UBT1 je ve shode se zakladnimi pozadavky a s dalsimi prislusnymi ustanoveni Narizeni vlady c. 426/2000 Sb.

#### **Magyar**

Alulírott, Kenwood, kijelenti, hogy a jelen KS-UBT1 megfelel az 1999/5/EC irányelvben meghatározott alapvető követelményeknek és egyéb vonatkozó előírásoknak.

#### **Svenska**

Härmed intygar Kenwood att denna KS-UBT1 stär l överensstämelse med de väsentliga egenskapskrav och övriga relevanta bestämmelser som framgår av direktiv 1999/5/EG.

#### **Suomi**

Kenwood vakuuttaa täten että KS-UBT1 tyyppinen laite on direktiivin 1999/5/EY oleellisten vaatimusten ja sitä koskevien direktiivin muiden ehtojen mukainen.

#### **Slovensko**

S tem Kenwood izjavlja, da je ta KS-UBT1 v skladu z osnovnimi zahtevami in ostalimi ustreznimi predpisi Direktive 1999/5/EC.

#### **Slovensky**

Spoločnosť Kenwood týmto vyhlasuje, že KS-UBT1 spĺňa zákldné požiadavky a ďalšie prislušné ustanovenia Direktĺvy 1999/5/EC.

#### **Dansk**

Undertegnede Kenwood erklærer harved, at følgende udstyr KS-UBT1 overholder de væsentlige krav og øvrige relevante krav i direktiv 1999/5/EF.

#### **Ελληνικά**

ΜΕ ΤΗΝ ΠΑΡΟΥΣΑ Kenwood ΔΗΛΩΝΕΙ ΟΤΙ KS-UBT1 ΣΥΜΜΟΡΦΩΝΕΤΑΙ ΠΡΟΣ ΤΙΣ ΟΥΣΙΩΔΕΙΣ ΑΠΑΙΤΗΣΕΙΣ ΚΑΙ ΤΙΣ ΛΟΙΠΕΣ ΣΧΕΤΙΚΕΣ ΔΙΑΤΑΞΕΙΣ ΤΗΣ ΟΔΗΓΙΑΣ 1999/5/EK.

#### **Eesti**

Sellega kinnitab Kenwood, et see KS-UBT1 vastab direktiivi 1999/5/EC põhilistele nõudmistele ja muudele asjakohastele määrustele.

#### **Latviešu**

Ar šo, Kenwood, apstiprina, ka KS-UBT1 atbilst Direktīvas 1999/5/ EK galvenajām prasībām un citiem tās nosacījumiem.

#### **Lietuviškai**

Šiuo, Kenwood, pareiškia, kad šis KS-UBT1 atitinka pagrindinius Direktyvos 1999/5/EB reikalavimus ir kitas svarbias nuostatas.

#### **Malti**

Hawnhekk, Kenwood, jiddikjara li dan KS-UBT1 jikkonforma malħtiġijiet essenzjali u ma provvedimenti oħrajn relevanti li hemm fid-Dirrettiva 1999/5/EC.

#### **Українська**

Компанія Kenwood заявляє, що цей виріб KS-UBT1 відповідає ключовим вимогам та іншим пов'язаним положенням Директиви 1999/5/EC.

#### **Turkish**

Bu vesileyle Kenwood, KS-UBT1 ünitesinin, 1999/5/EC Direktifinin başlıca gereksinimleri ve diğer ilgili hükümleri ile uyumlu olduğunu beyan eder.

# **KENWOOD**